# **DB PUMA: l'evoluzione continua…**

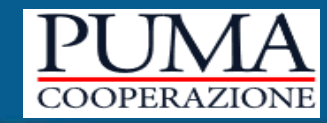

# Domini enumerati<br>Tabelle di corredo

*Tabelle di corredo e domini enumerati*

**Sabrina Consolini Ida Migliaccio Fabio Galante Marco Orlandi**

**25 ottobre 2023**

### **AGENDA**

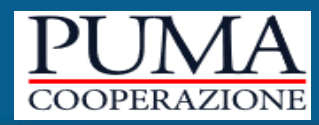

# Introduzione

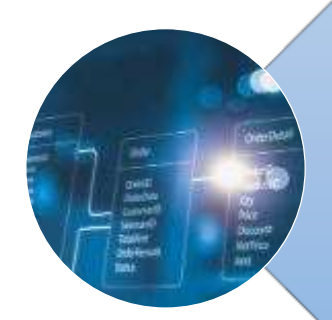

# Domini enumerati

- Gestione dei domini: *as is* e *to be*
- Le tabelle del DB coinvolte
- Come fare per …
- Report delle differenze

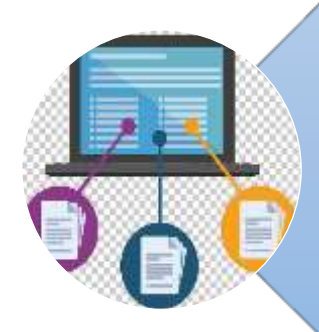

# Tabelle di corredo

- Gestione delle TCOR: *as is* e *to be*
- Le tabelle del DB coinvolte
- Come fare per …
- Report delle differenze

# **INTRODUZIONE**

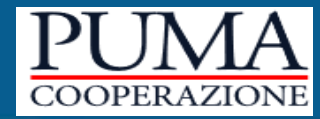

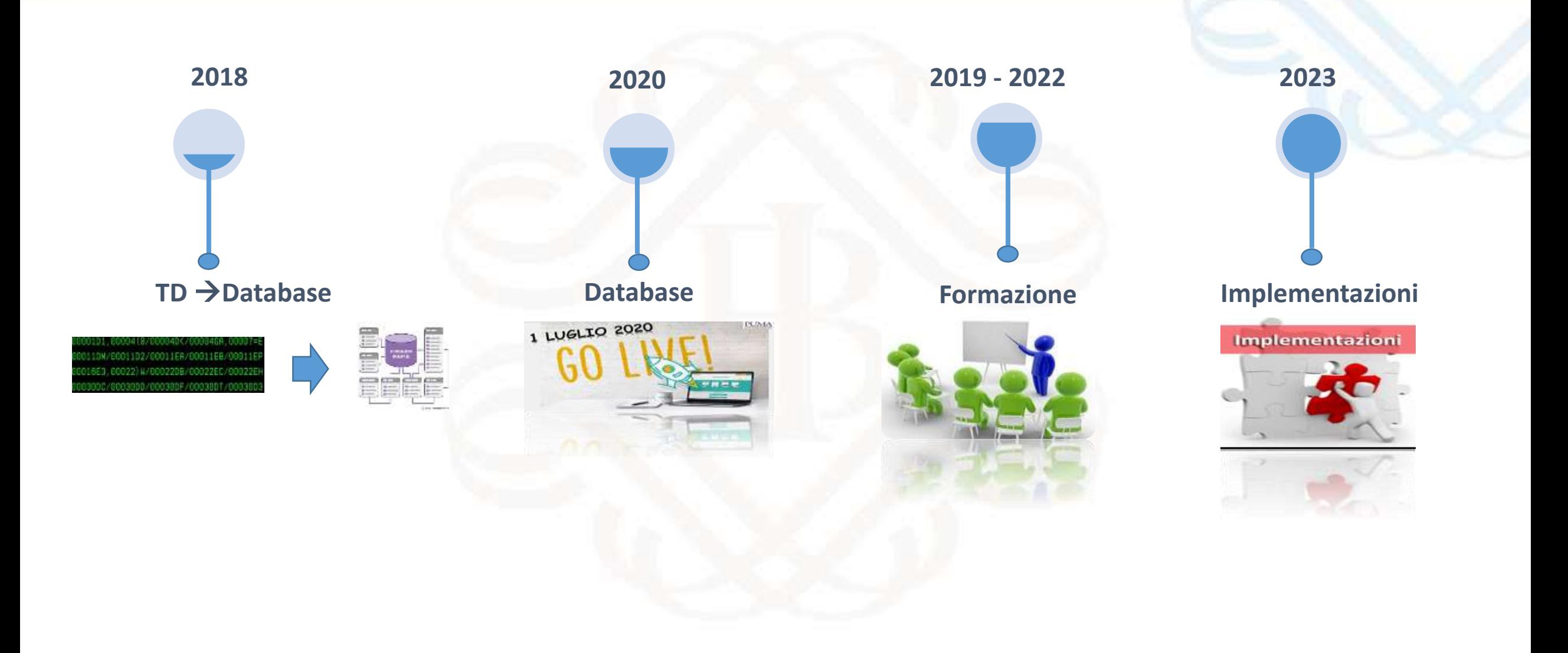

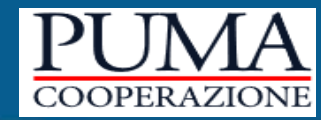

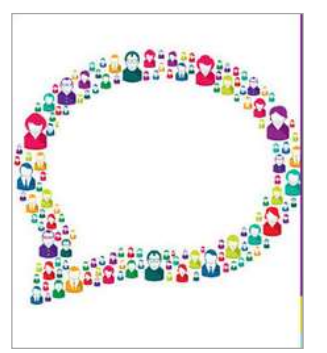

sulla base delle esigenze raccolte nella survey di dicembre 2020 e di quelle emerse nei gruppi Puma

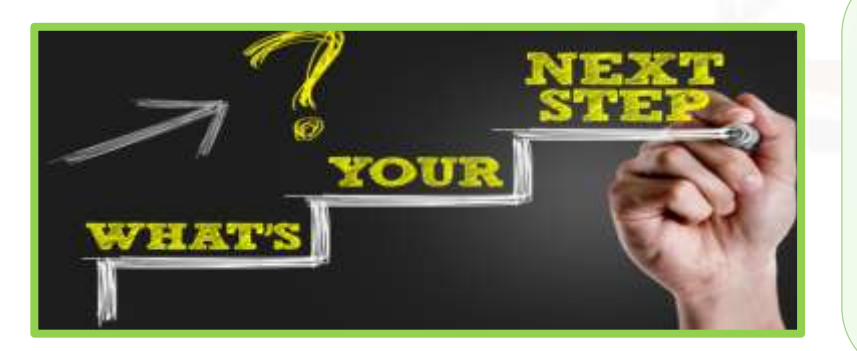

# **Domini enumerati Tabelle di corredo**

*Tabelle di corredo e domini enumerati*

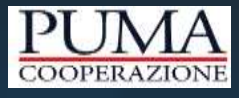

# Domini enumerati

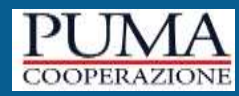

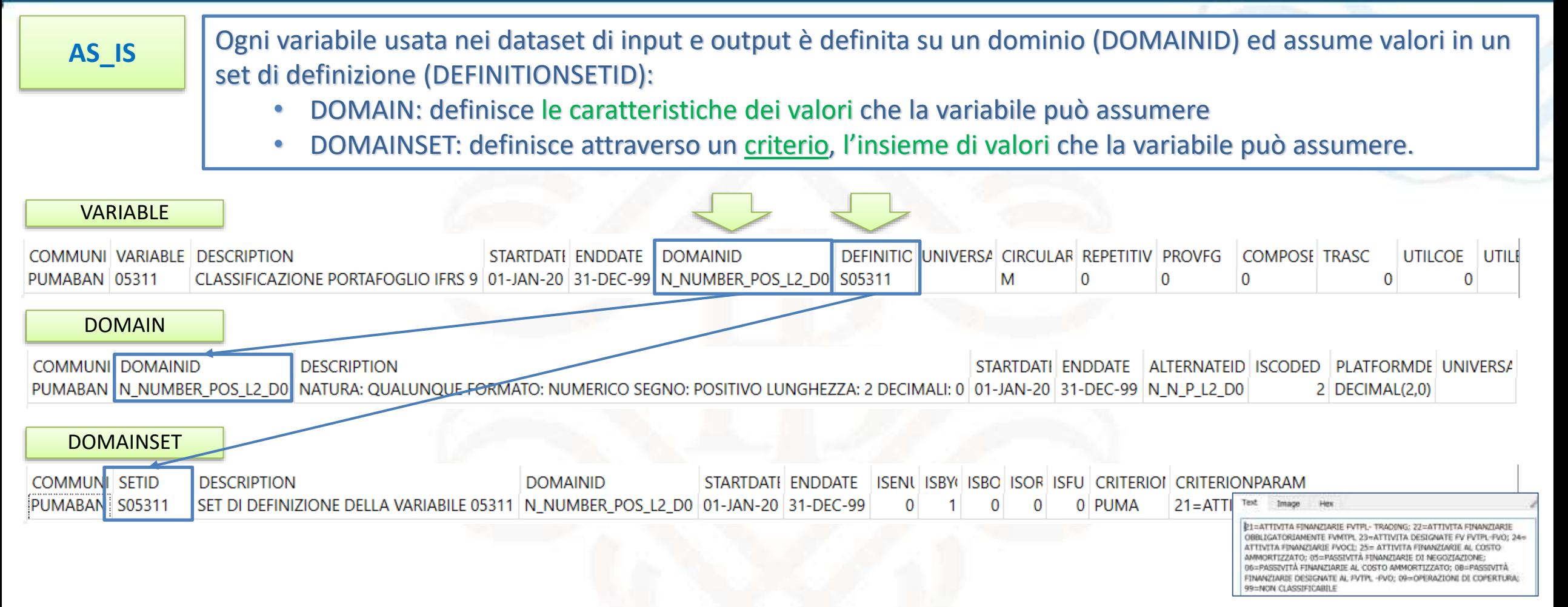

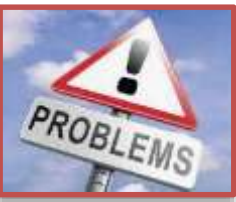

- l'elenco dei valori che la variabile può assumere è visualizzabile in formato 'testo' (e quindi non strutturato) nella colonna *criterionparam* della tabella **DOMAINSET**
- Occorre definire uno specifico *definitionsetid* per ciascuna variabile

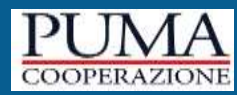

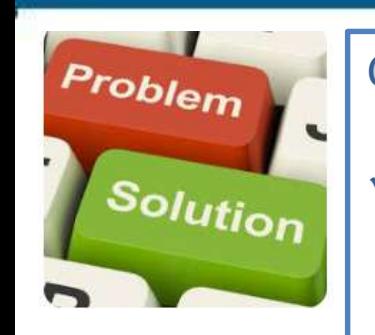

#### Come superare le limitazioni dei domini definiti da un criterio?

 definendo la lista dei valori ammissibili delle variabili in maniera strutturata: si elencano in apposite tabelle gli elementi del dominio e quelli che rientrano nell'insieme di definizione della variabile

> N NUMBER P **N NUMBER PO NUMBER BUMBER** NUMBER

NUMBER **BAUMARER MUMBER BAIREER** MUMBER 1 NUMBER **REDMONDER** NUMBER **NUMBER** NUMBER NUMBER **N. NUMBER 3** N NUMBER P IN NUMBER PO

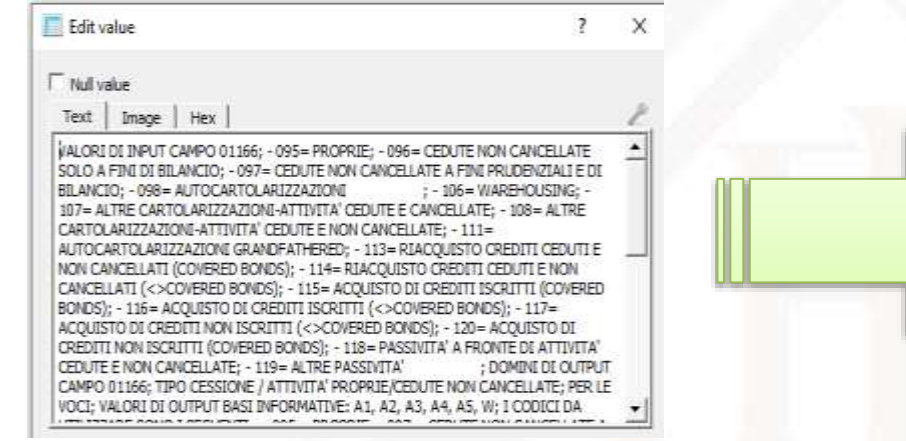

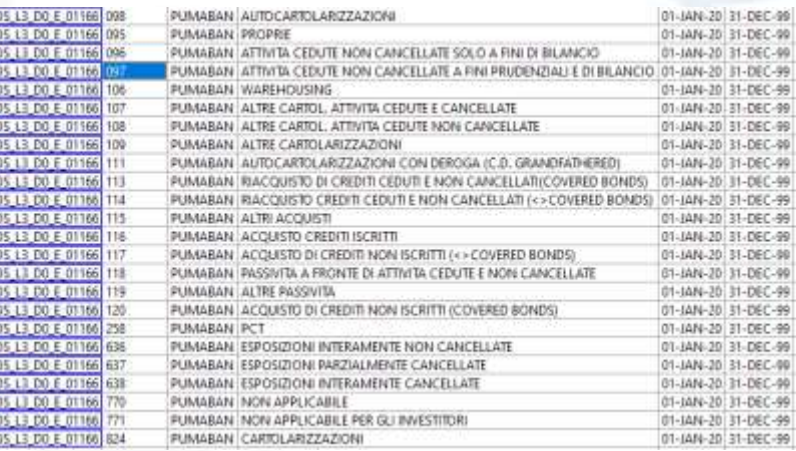

 riutilizzando uno stesso SET per più variabili: ad esempio per il dominio '0=no 1=si' è stato definito un unico SETID utilizzabile da più variabili

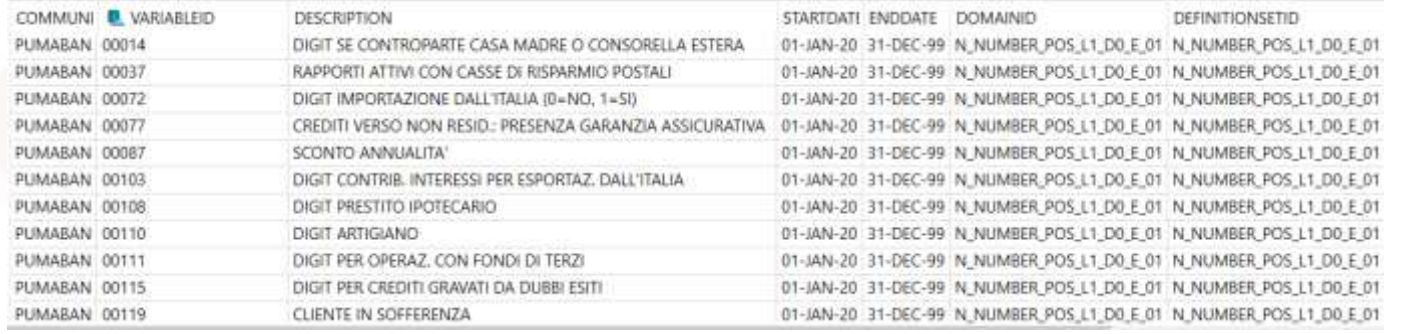

#### *Tabelle di corredo e domini enumerati*

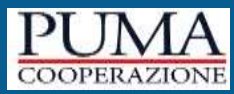

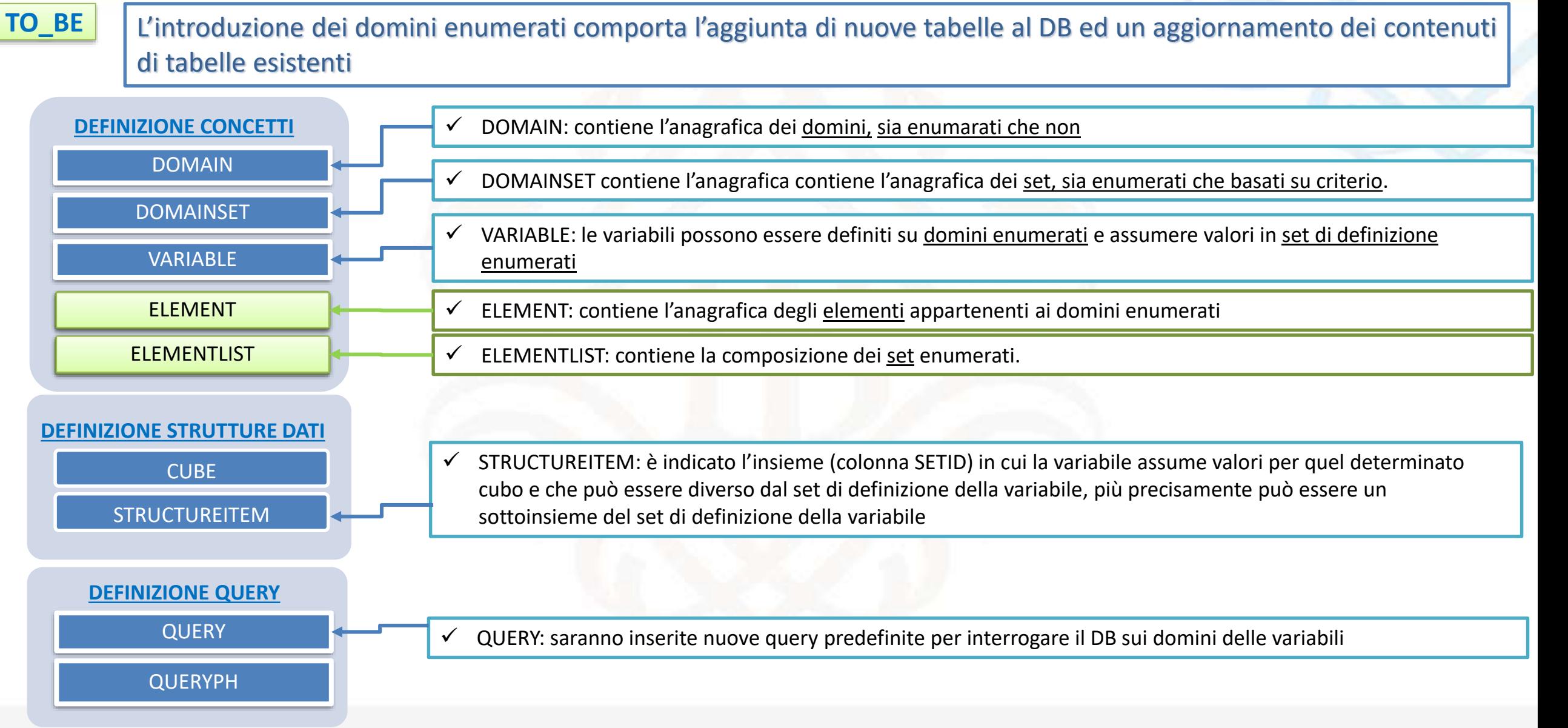

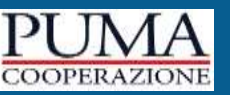

Alcune variabili saranno definite su domini enumerati, gli elementi di tali domini appartengono ad una lista di valori, e sono definiti in un'apposita tabella (**ELEMENT**). **TO\_BE**

Su tutti i domini, e quindi anche su quelli enumerati, possono essere definiti due tipi di set:

- i fullset, set che hanno lo stesso identificativo del dominio, per definizione contengono tutti gli elementi del dominio, hanno un'anagrafica definita nella **DOMAINSET** ma non hanno una compiszione esplicita;
- i set propri, sono un sottoinsieme di elementi del dominio, hanno un'anagrafica definita nella **DOMAINSET** ed un'elencazione degli elementi del set nella tabella **ELEMENTLIST.**

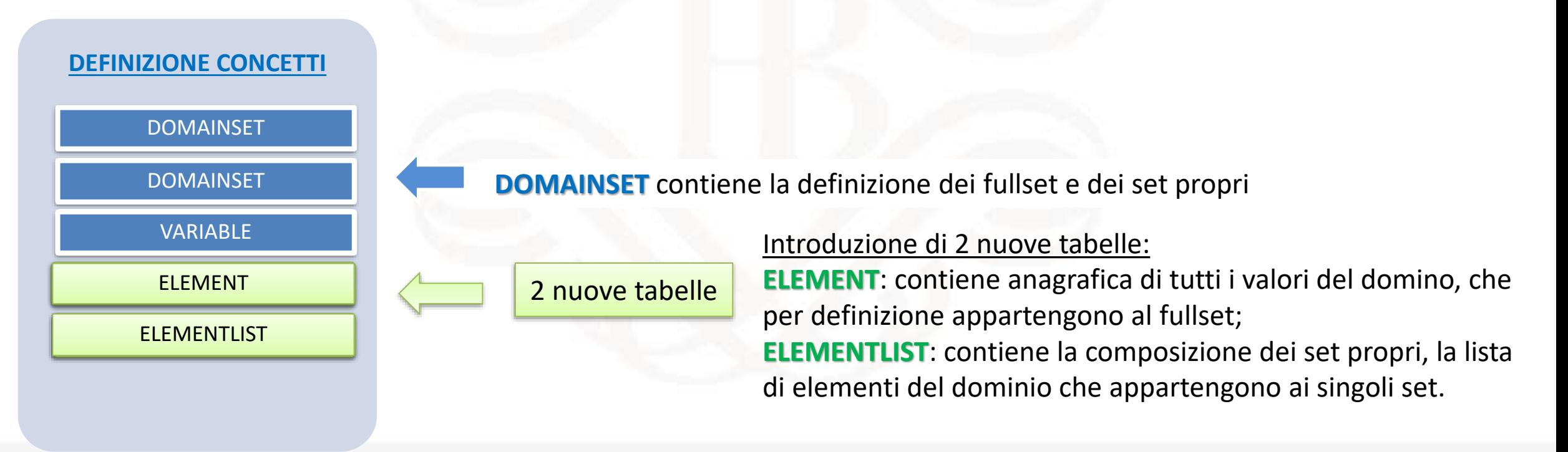

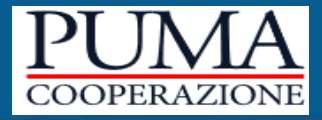

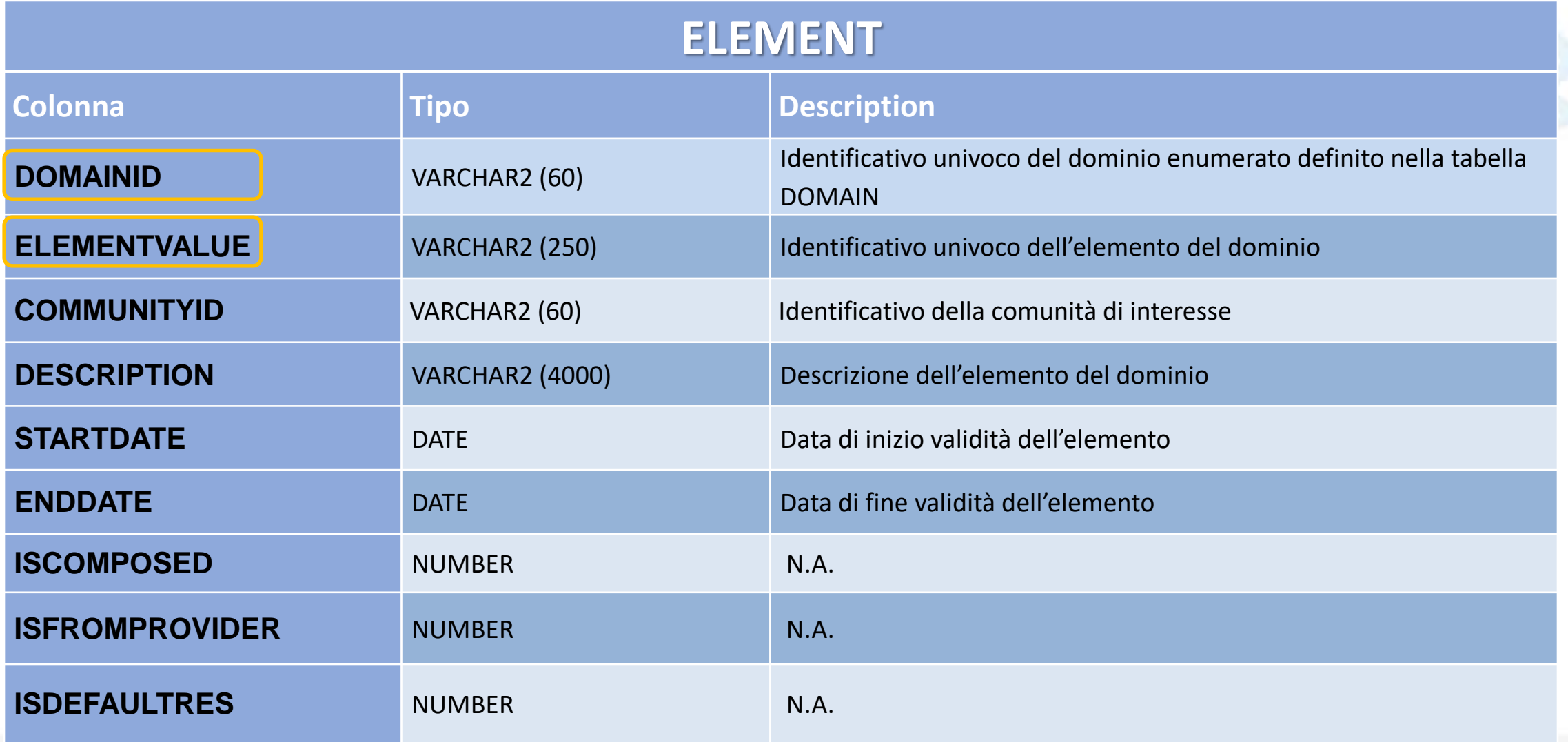

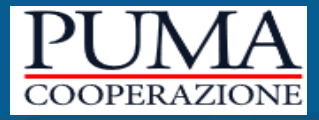

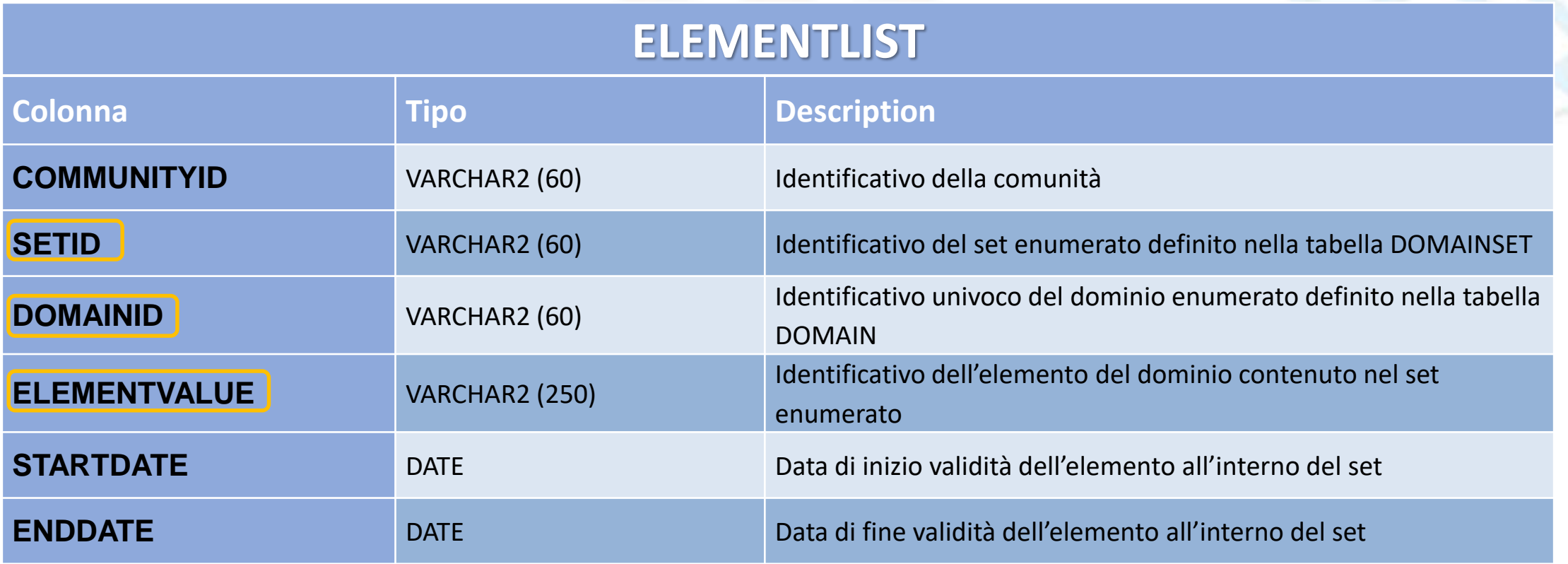

# **Migrazione delle variabili ai domini enumerati**

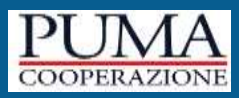

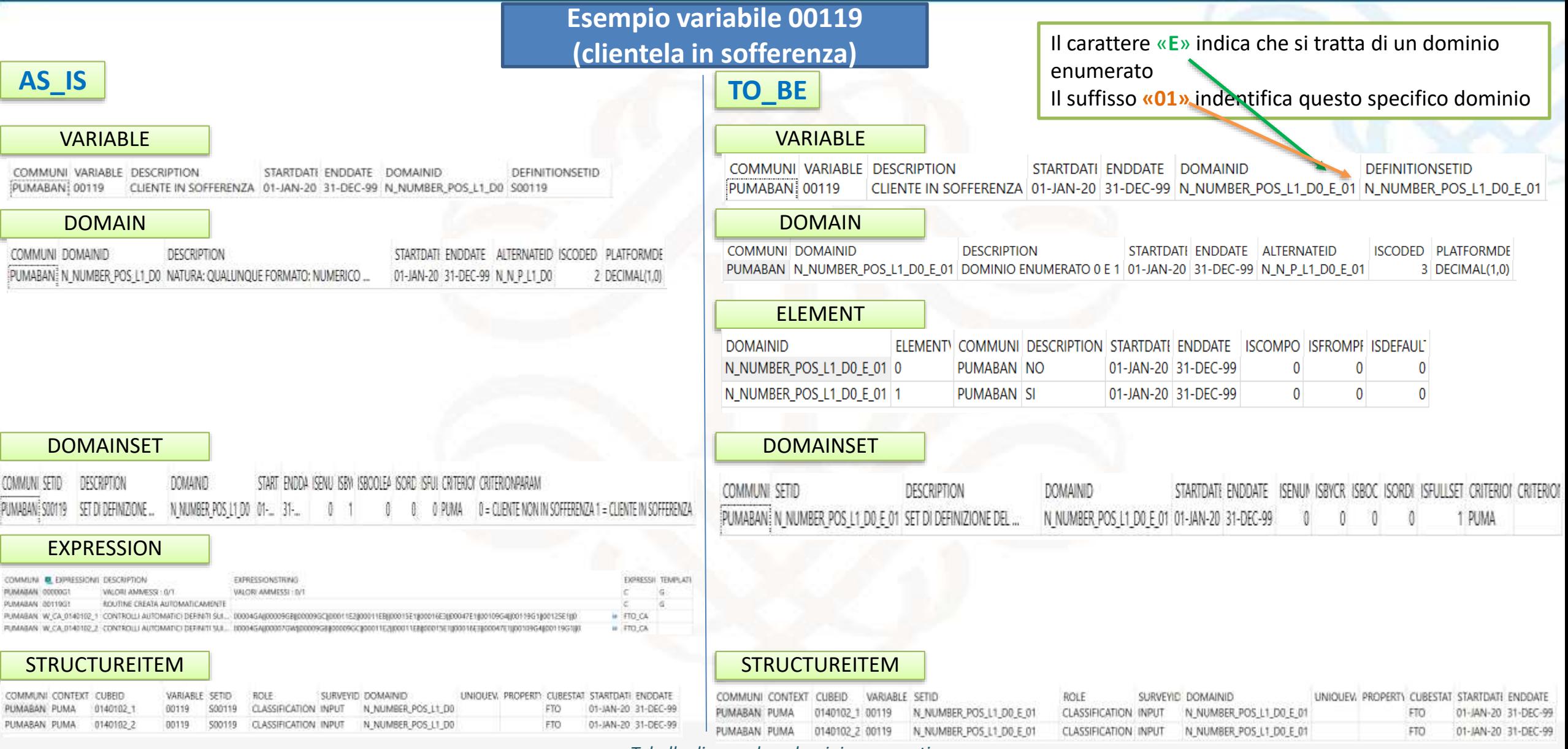

*Tabelle di corredo e domini enumerati*

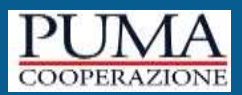

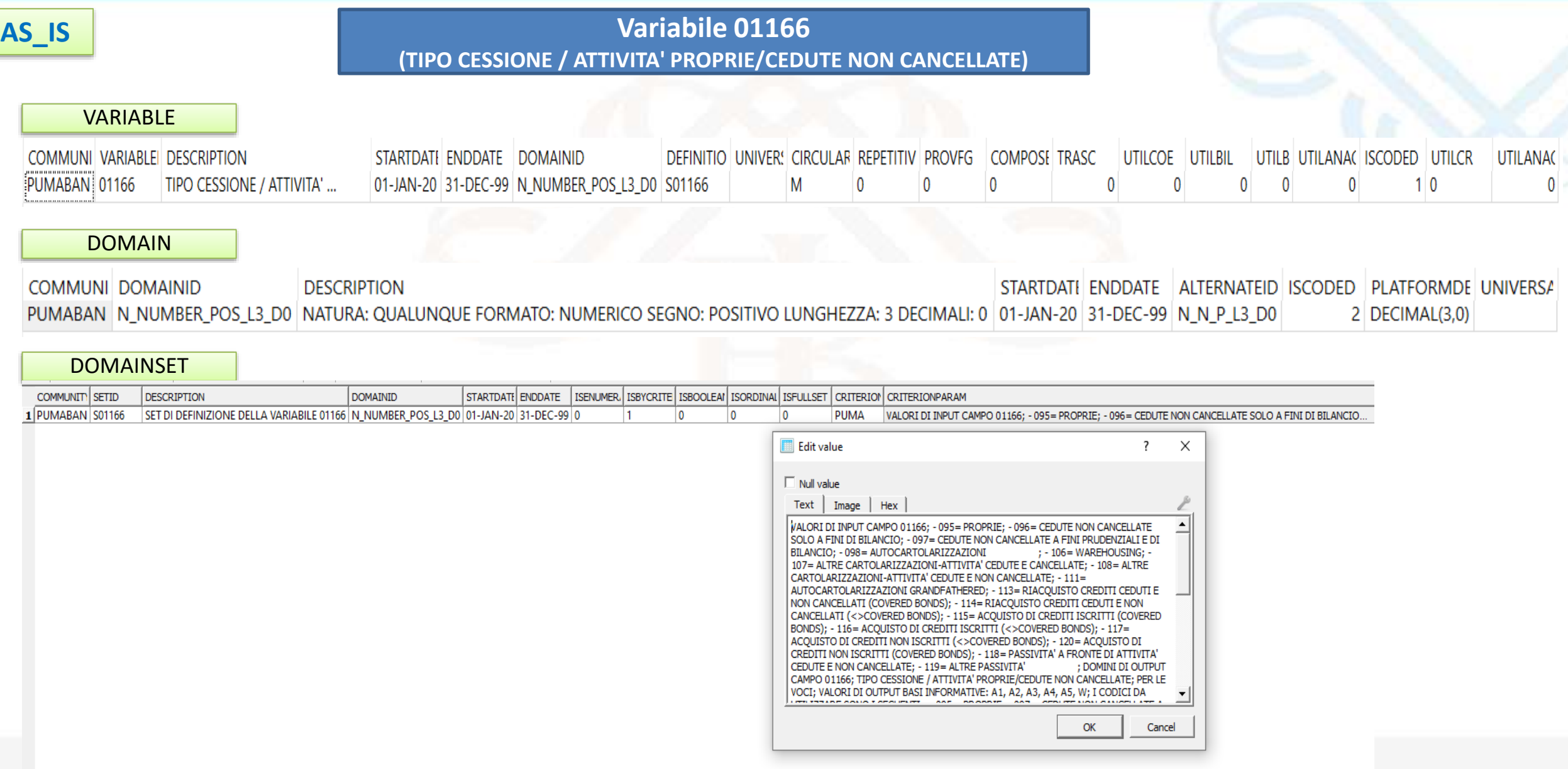

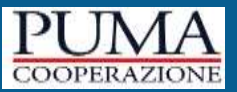

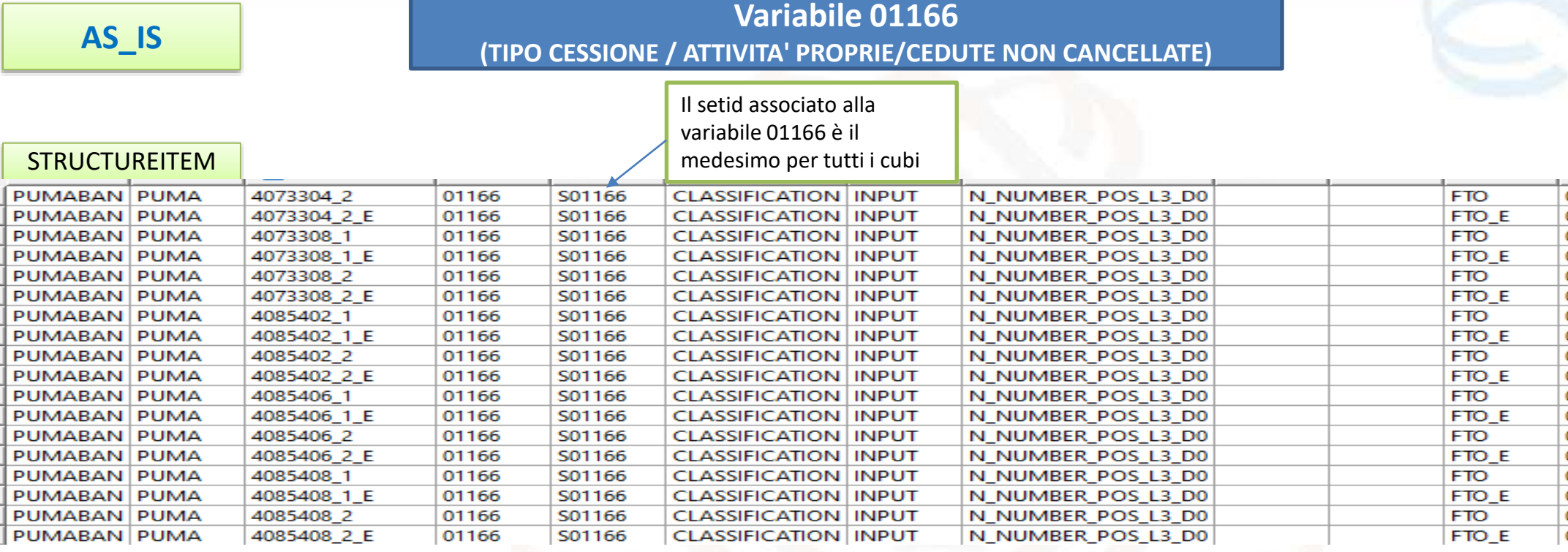

I valori ammessi per la variabile sui vari cubi sono definiti nelle routine

EXPRESSION

di controllo (tipo E, G, C)

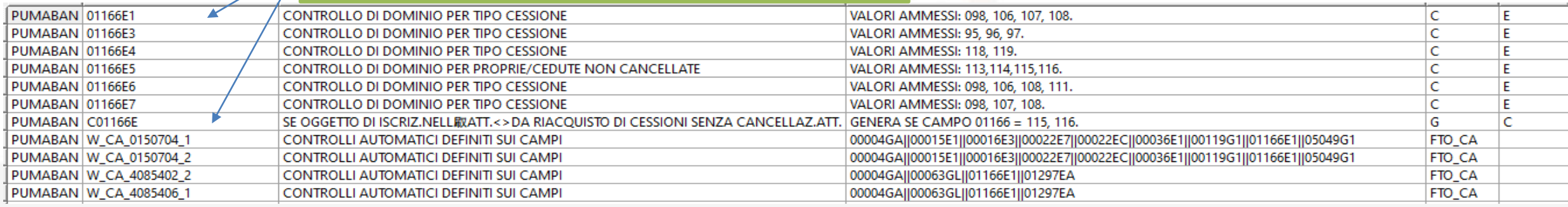

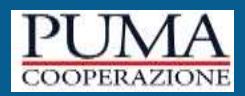

0

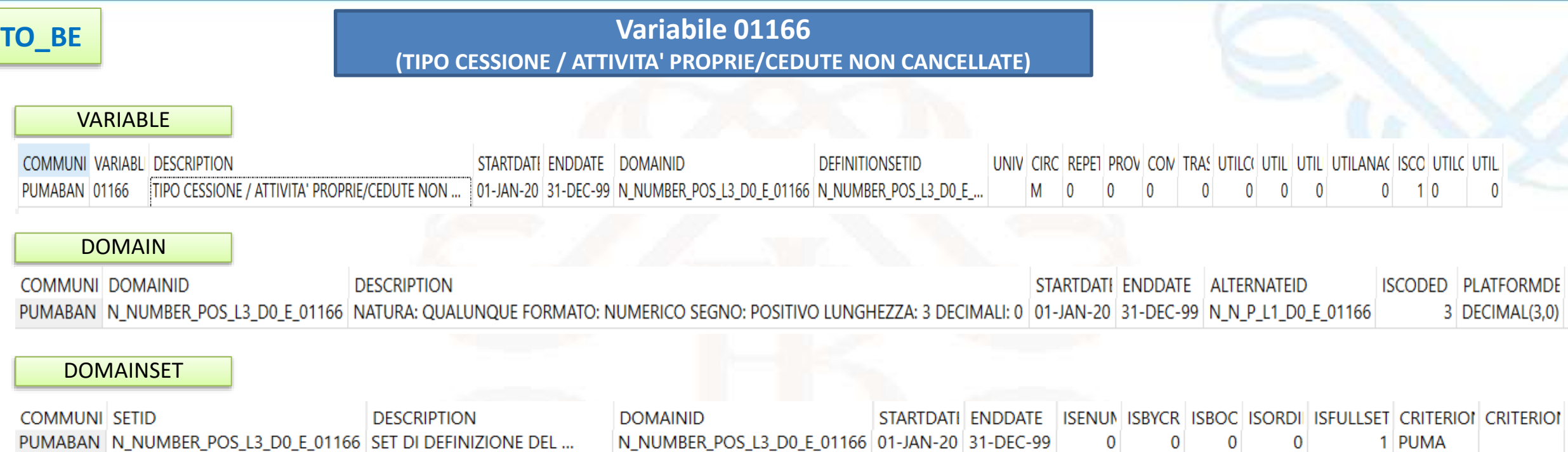

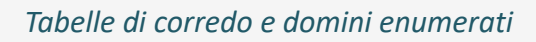

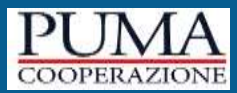

# **TO\_BE**

**Variabile 01166**

**(TIPO CESSIONE / ATTIVITA' PROPRIE/CEDUTE NON CANCELLATE)**

#### Definizione del **dominio enumerato** N\_NUMBER\_POS\_L3\_D0\_E\_01166

#### DOMAIN

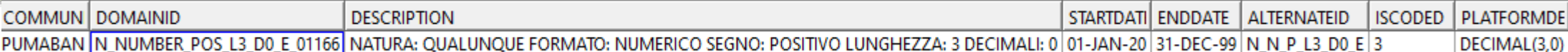

#### ELEMENT

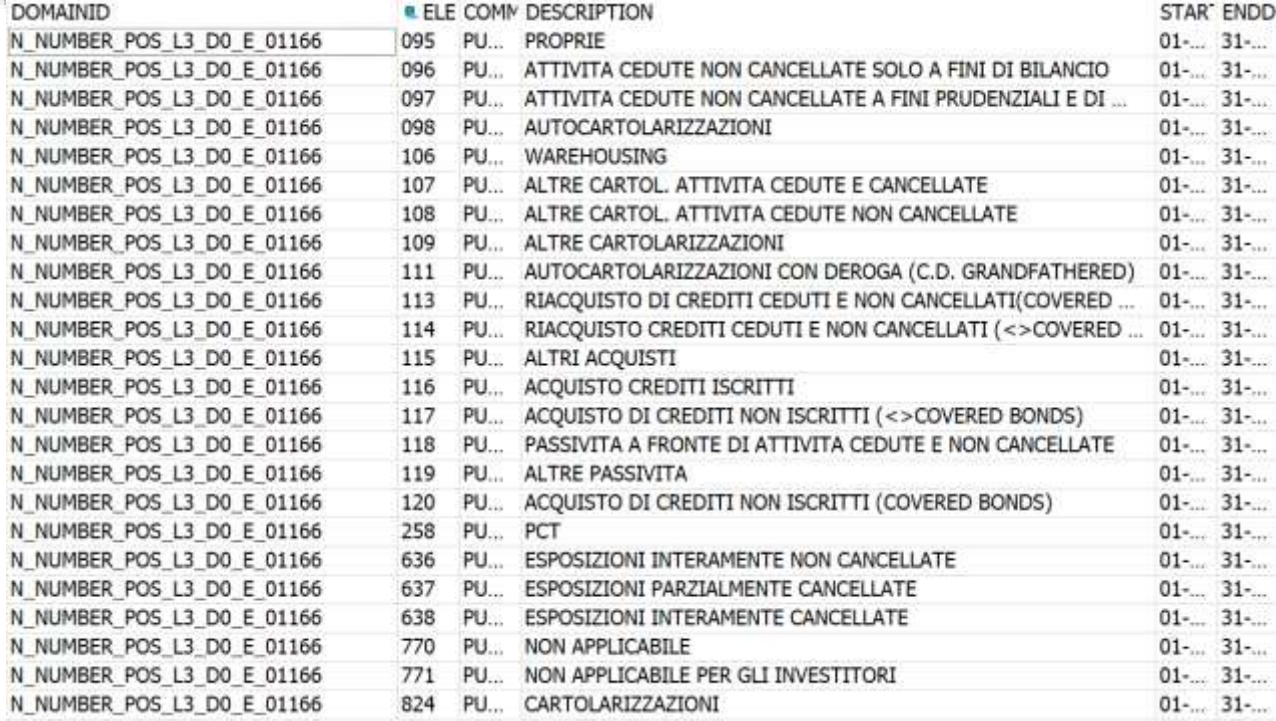

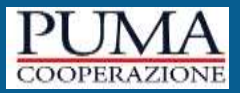

**TO\_BE**

**Variabile 01166**

**(TIPO CESSIONE / ATTIVITA' PROPRIE/CEDUTE NON CANCELLATE)**

#### Definizione dei **set enumerati** sul dominio N\_NUMBER\_POS\_L3\_D0\_E\_01166

#### DOMAINSET

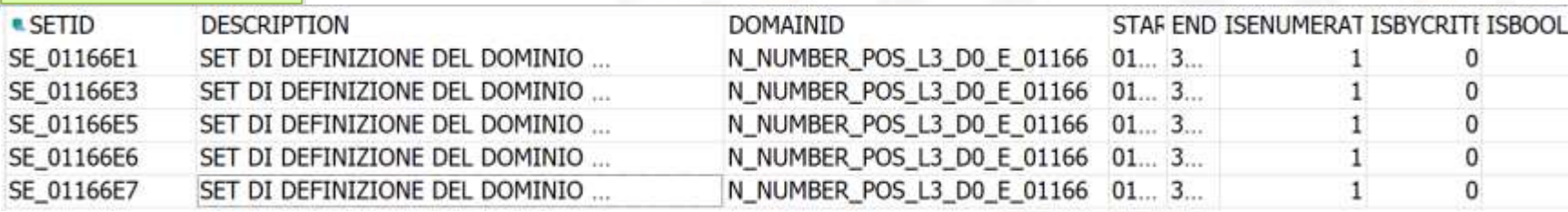

#### ELEMENTLIST

**COMMUNI SETID DOMAINID** ELEM STARTDAT ENDOATE PUMABAN SE\_01166E1 N\_NUMBER\_POS\_L3\_D0\_E\_01166 098 01-JAN-20 31-DEC-99 PUMABAN SE 01166E1 N\_NUMBER\_POS\_L3\_D0\_E\_01166\_106 01-JAN-20\_31-DEC-99 PUMABAN SE\_01166E1 N\_NUMBER\_POS\_L3\_D0\_E\_01166 107 01-JAN-20 31-DEC-99 PUMABAN SE\_01166E1 N\_NUMBER\_POS\_L3\_D0\_E\_01166\_108 01-JAN-20 31-DEC-99 PUMABAN SE\_01166E3 N\_NUMBER\_POS\_L3\_D0\_E\_01166 095 01-JAN-20 31-DEC-99 PUMABAN SE\_01166E3 N\_NUMBER\_POS\_L3\_D0\_E\_01166 096 01-JAN-20 31-DEC-99 PUMABAN SE\_01166E3 N\_NUMBER\_POS\_L3\_D0\_E\_01166 097 01-JAN-20 31-DEC-99 PUMABAN SE\_01166E5 N\_NUMBER\_POS\_L3\_D0\_E\_01166 113 01-JAN-20 31-DEC-99 PUMABAN SE\_01166E5 N\_NUMBER\_POS\_L3\_D0\_E\_01166 114 01-JAN-20 31-DEC-99 PUMABAN SE\_01166E5 N\_NUMBER\_POS\_L3\_D0\_E\_01166 115 01-JAN-20 31-DEC-99 PUMABAN SE\_01166E5 N\_NUMBER\_POS\_L3\_D0\_E\_01166 116 01-JAN-20 31-DEC-99 PUMABAN SE 01166E6 N\_NUMBER\_POS\_L3\_D0\_E 01166.098 01-JAN-20 31-DEC-99 PUMABAN SE 01166E6 N NUMBER\_POS\_L3\_D0\_E 01166 106 01-JAN-20 31-DEC-99 PUMABAN SE\_01166E6 N\_NUMBER\_POS\_L3\_D0\_E\_01166 108 01-JAN-20 31-DEC-99 PUMABAN SE 01166E6 N NUMBER POS L3 D0 E 01166 111 01-JAN-20 31-DEC-99 PUMABAN SE\_01166E7 N\_NUMBER\_POS\_L3\_D0\_E\_01166 098 01-JAN-20 31-DEC-99 PUMABAN SE 01166E7 N NUMBER POS L3 D0 E 01166 107 01-JAN-20 31-DEC-99 PUMABAN SE\_01166E7 N\_NUMBER\_POS\_L3\_D0\_E\_01166 108 01-JAN-20 31-DEC-99

Il SETID contenente un sottoinsieme di valori che la variabile può assumere sono descritti nella tabella ELEMENTLIST

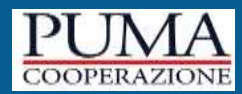

**TO\_BE**

VARIABLE

**Variabile 01166 (TIPO CESSIONE / ATTIVITA' PROPRIE/CEDUTE NON CANCELLATE)**

#### Definizione della **variabile 01166** definita su dominio enumerato N\_NUMBER\_POS\_L3\_D0\_**E**\_**01166**

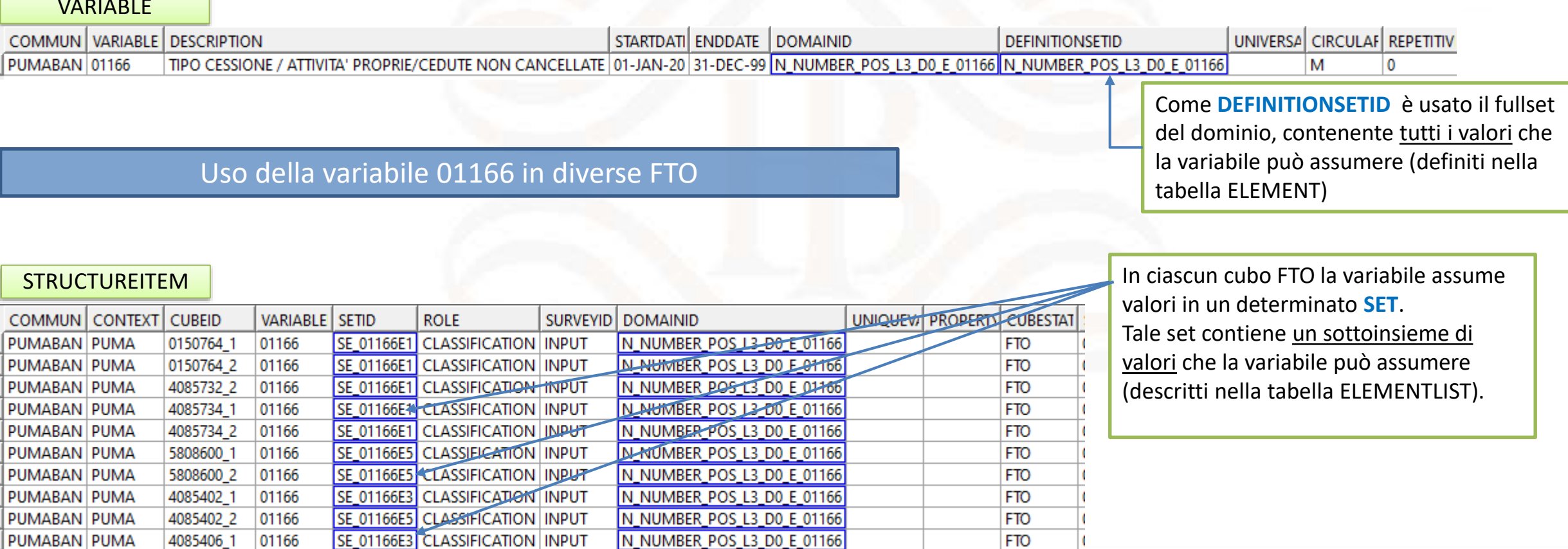

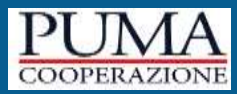

### **TO\_BE**

#### **Variabile 01166 (TIPO CESSIONE / ATTIVITA' PROPRIE/CEDUTE NON CANCELLATE)**

#### Uso dei **valori forzati** per la variabile 01166

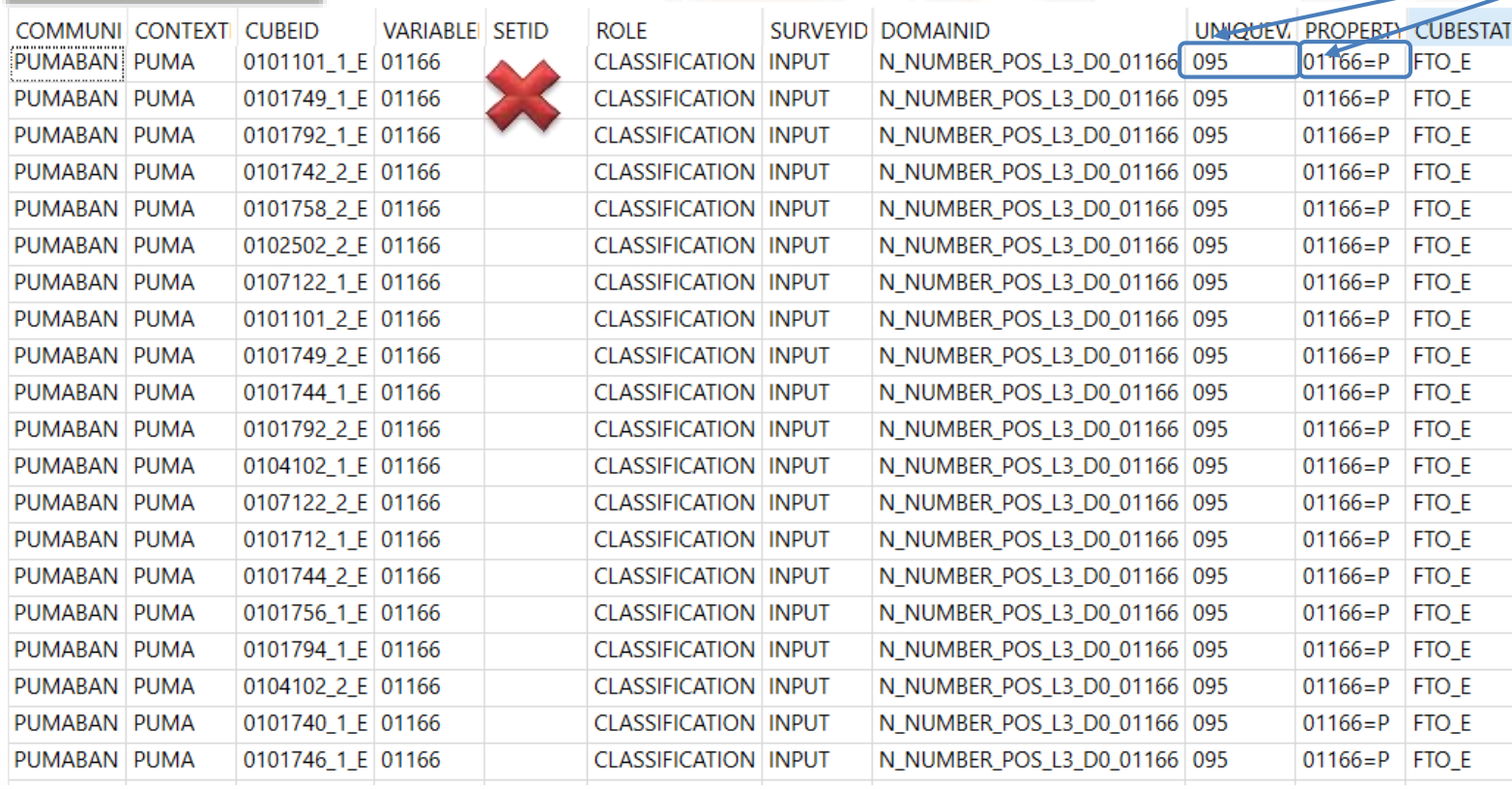

STRUCTUREITEM SE INVECE LA VARIABILE È forzata da una routine di tipo «=», allora non assume valori in un set (la colonna SETID sarà quindi vuota), ma **l'unico valore** che essa può assumere è riportato nella colonna UNIQUEVALUEID

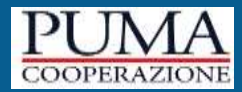

# Il DB può essere interrogato anche con le QUERY

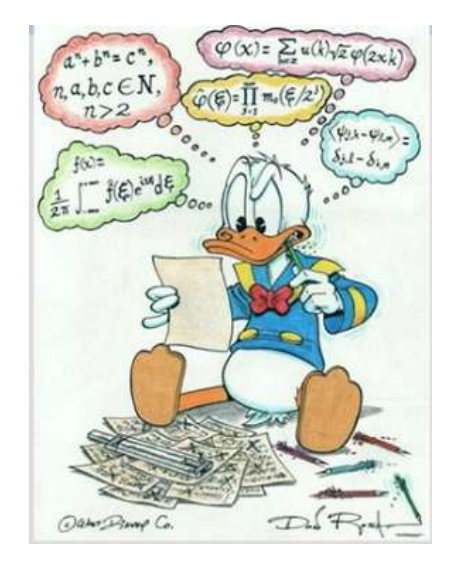

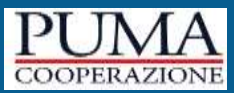

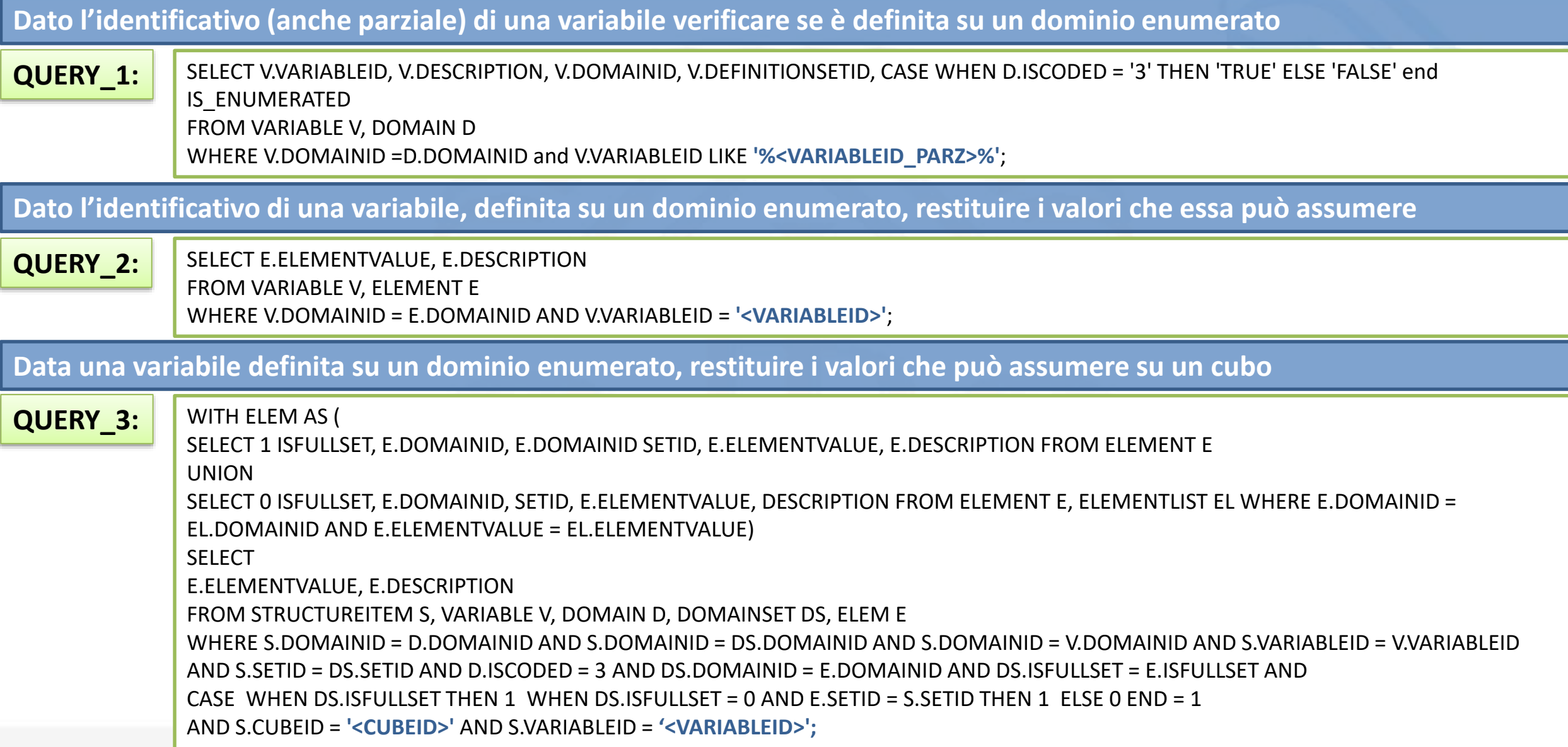

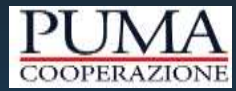

# Domini enumerati: come fare per…

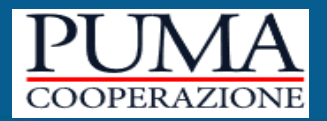

- 1. Accedi alla tabella **VARIABLE**
- 2. Ricerca la variabile interessata
- 3. Individua l'identificativo del dominio, che dà un'indicazione sul tipo di dominio, per convenzione si stanno definendo i domini enumerati con il suffisso '\_E\_':
	- Se nel DOMAINID e nel DEFINITIONSETID è presente il suffisso '%\_**E**\_%' **DOMINIO ENUMERATO**
	- Se nel DOMAINID non presente '% **E** %' e nel DEFINITIONSETID = 'S+<nome variabile>' > **DOMINIO NON ENUMERATO**

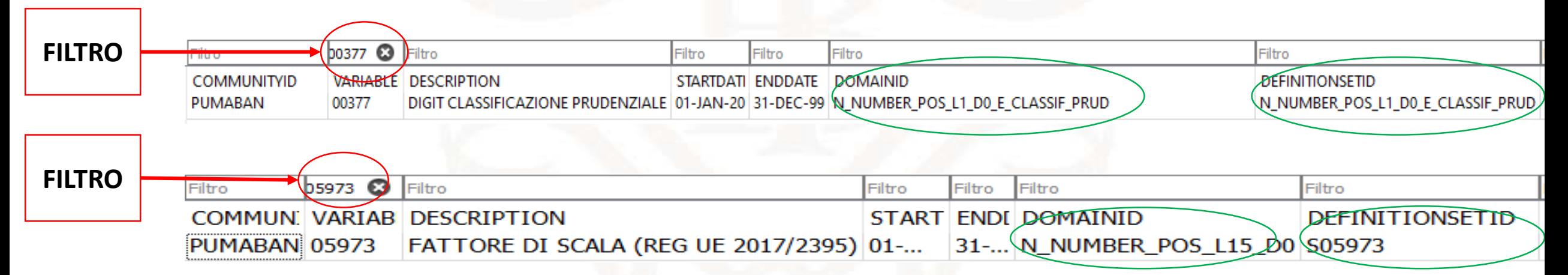

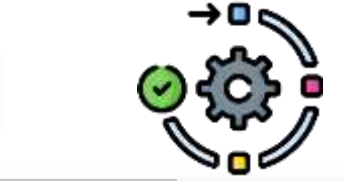

Nota che, per i domini enumerati, i campi DOMAINID e DEFINITIONSETID riportano lo stesso valore

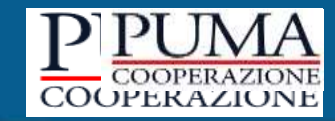

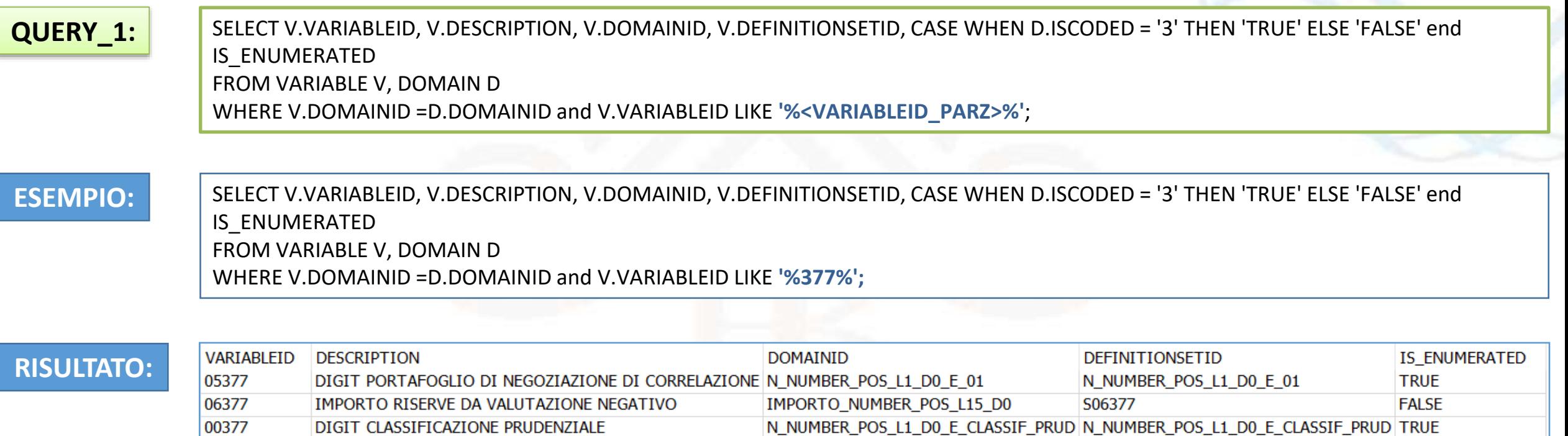

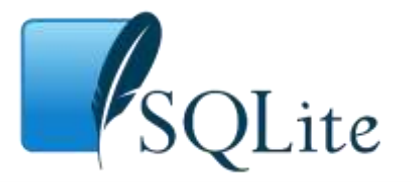

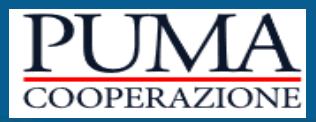

# **Situazione:**

La variabile **00377** è definita in un dominio enumerato;

# **Esigenza:**

- 1. Qual è il dominio della variabile e i sottodomini definiti su di esso?
- 2. Quali sono gli elementi del dominio e di ciascun sottodominio?

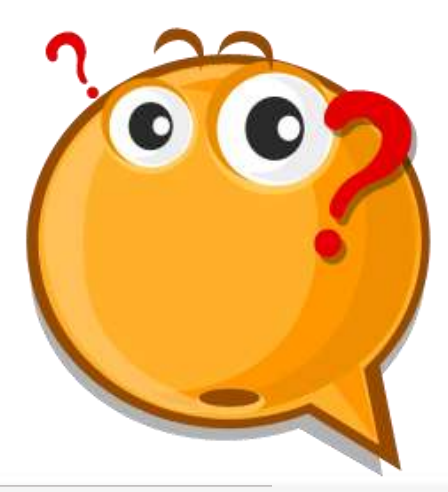

# **…individuare i valori di un dominio**

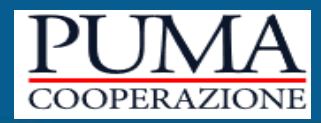

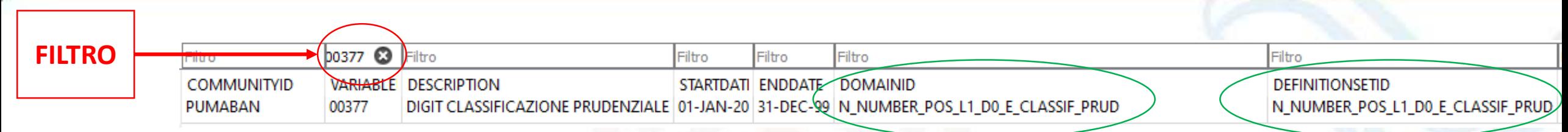

- 1. Accedi alla tabella **VARIABLE**
- 2. Filtra la variabile interessata
- 3. Individua l'identificativo del dominio enumerato

Nota che, per i domini enumerati, i campi DOMAINID e DEFINITIONSETID riportano lo stesso valore

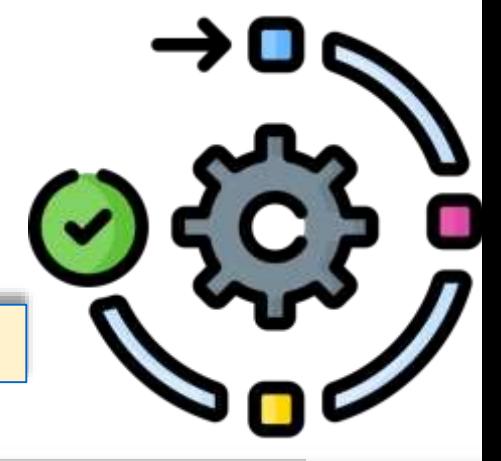

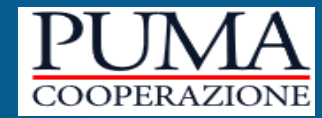

Osserviamo insieme il dominio enumerato che abbiamo individuato…

# N\_NUMBER\_POS\_L1\_DO\_E\_CLASSIF\_PRUD

- Il prefisso riguarda le caratteristiche dei valori (numero positivo, lunghezza 1 e senza decimali)
- Il carattere «E» indica che si tratta di un dominio enumerato
- Il suffisso riguarda la variabile definita sul dominio

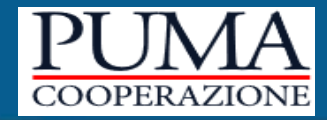

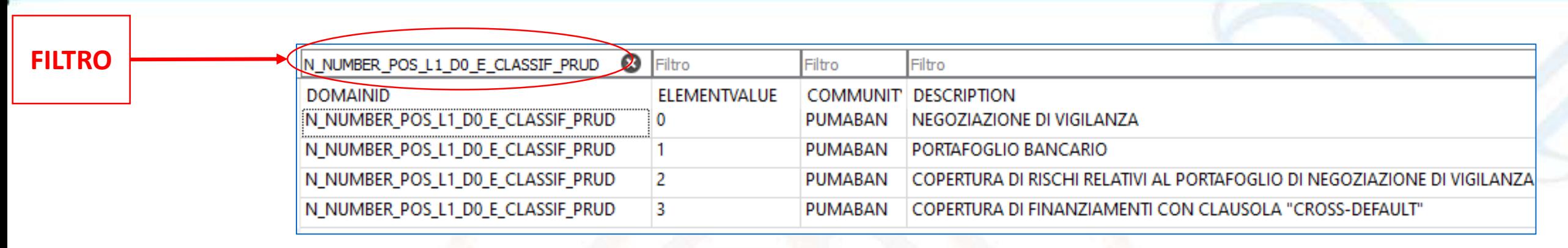

- 1. Accedi alla tabella **ELEMENT**
- 2. Filtra il dominio interessato (DOMAINID = N\_NUMBER\_POS\_L1\_DO\_E\_CLASSIF\_PRUD)
- 3. Individua gli elementi che compongono il dominio

# **…individuare i sottodomini di un dominio**

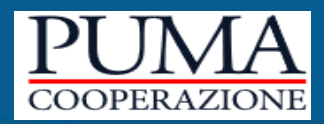

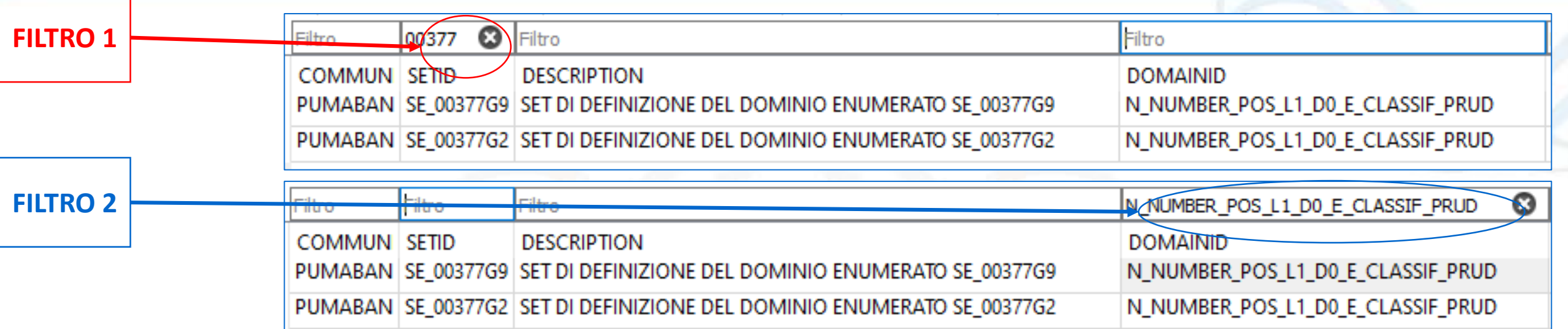

# 1. Accedi alla tabella **DOMAINSET**

- 2. Filtra la routine interessata con il FILTRO 1 oppure il dominio con il FILTRO2
- 3. Individua i sottodomini

In genere, abbiamo cercato di mantenere il nome della routine di controllo nel nome del sottodominio

# **…individuare gli elementi del sottodominio**

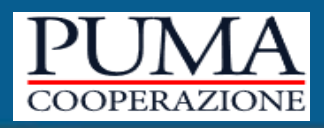

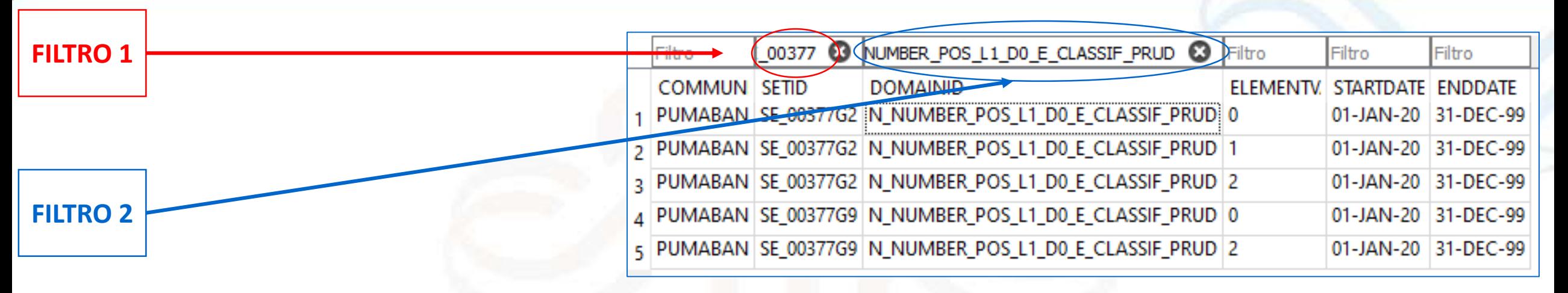

- 1. Accedi alla tabella **ELEMENTLIST**
- 2. Filtra il sottodominio interessato con il FILTRO 1 oppure il dominio con il FILTRO2
- 3. Individua gli elementi che compongono il sottodominio  $\sqrt{2\pi}$

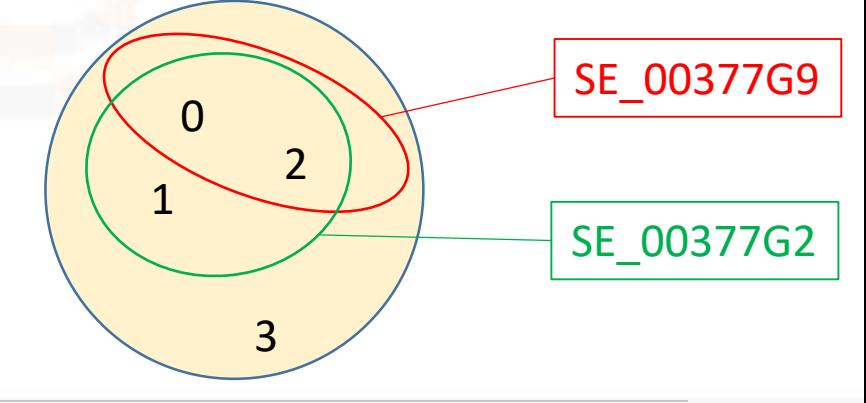

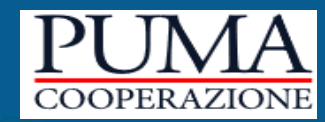

La variabile **05580** – TIPO CIRCUITO è definita nel dominio enumerato:

N\_NUMBER\_POS\_L1\_D0\_E\_TIP\_CIRCUITO

Vogliamo individuare, **dato l'ID della variabile,** tutti i valori che questa può assumere nel

# dominio.

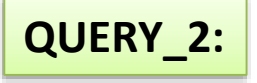

FROM VARIABLE V, ELEMENT E WHERE V.DOMAINID = E.DOMAINID **AND V.VARIABLEID= '05580';**

#### **RISULTATO**

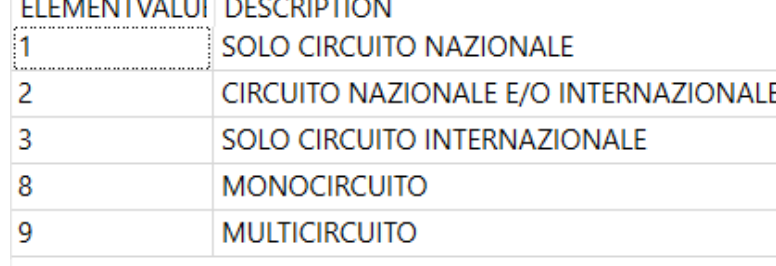

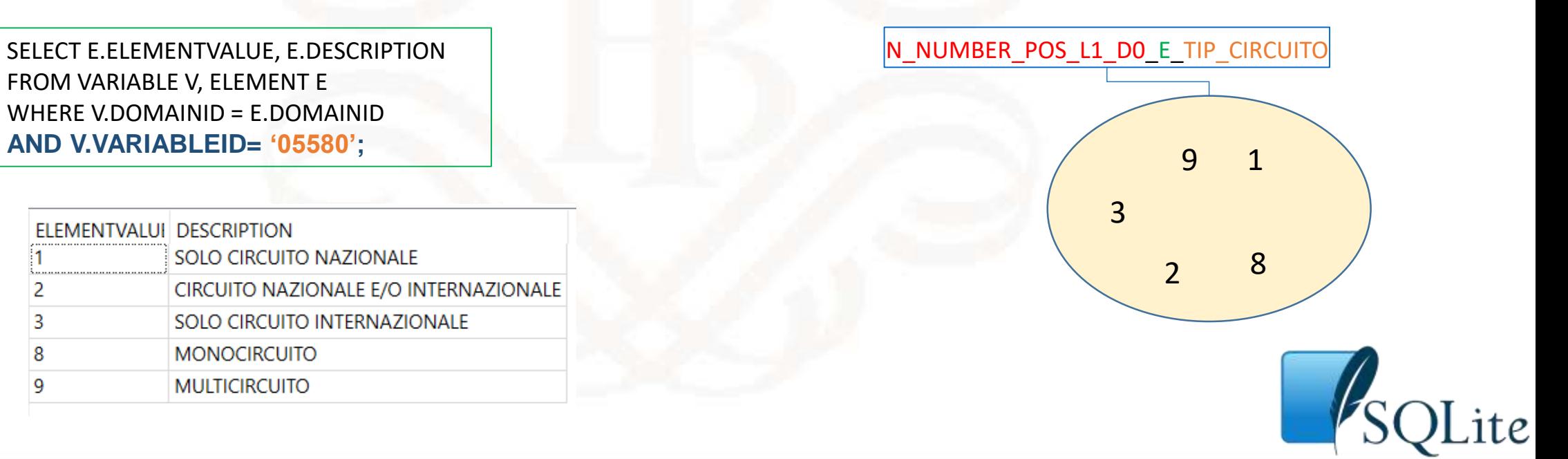

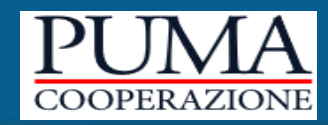

La variabile **00022** – DEST. ECONOM. DELL'INVESTIMENTO è definita nel dominio enumerato

# N\_NUMBER\_POS\_L1\_D0\_E\_FINALITA

Nel cubo **0114300\_1,** la variabile assume valori in un sottodominio del dominio enumerato

Vogliamo, **dati gli ID della variabile e del cubo**, individuare tutti i valori assunti dalla variabile nel cubo.

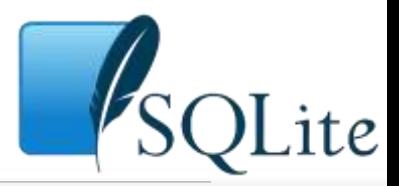

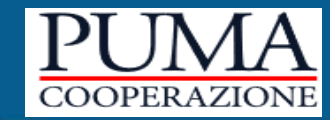

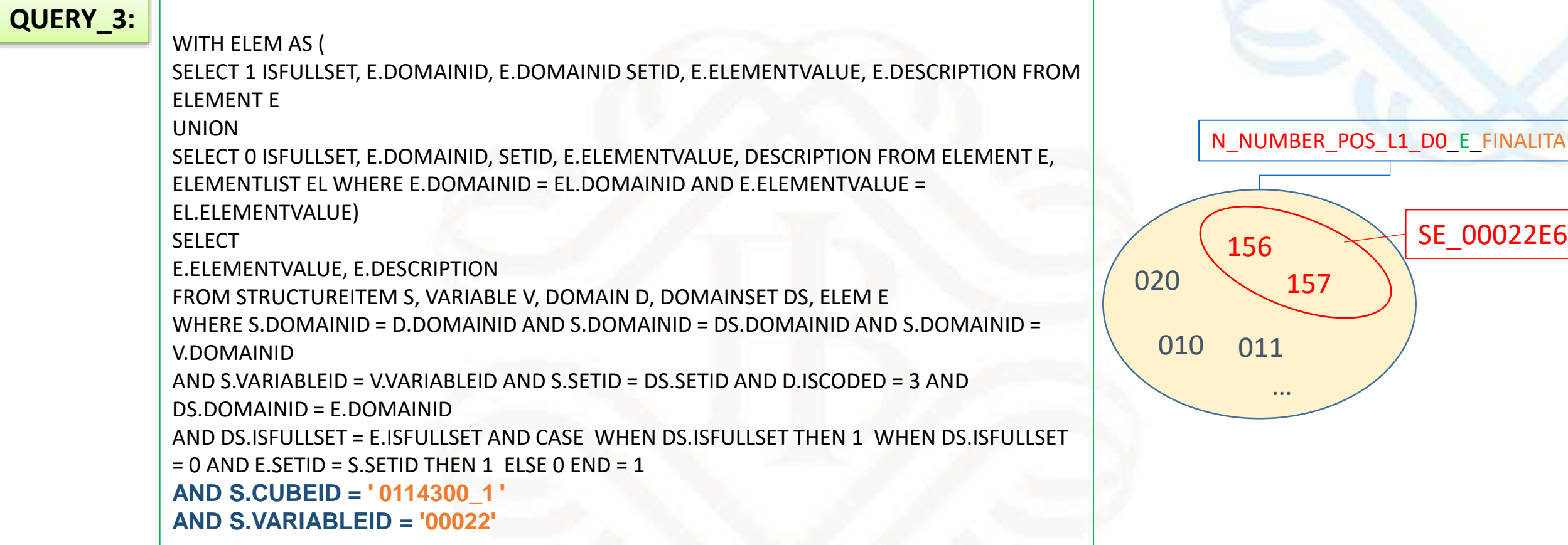

#### **RISULTATO**

ELEMENTVALUI DESCRIPTION

156 CREDITO AL CONSUMO #+ FINANZIAMENTI NON FINALIZZATI + BENI DUREVOLI

157 CREDITO AL CONSUMO #+ FINANZIAMENTI NON FINALIZZATI + ALTRI

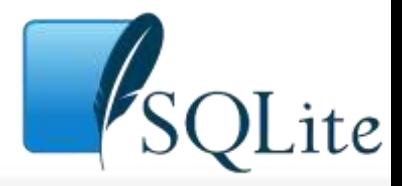

*Tabelle di corredo e domini enumerati*

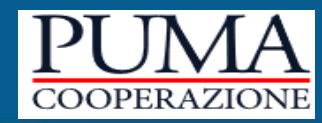

# • Sul cubo **0114300\_1** agiva, tra le altre, la routine di controllo **00022E6**

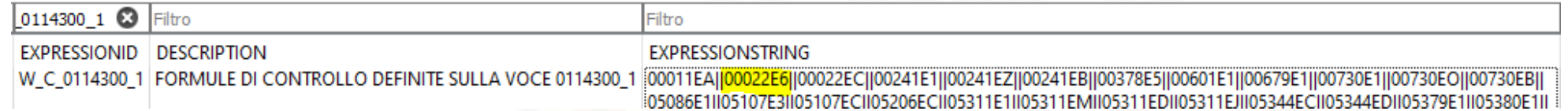

# • la routine **00022E6** limitava i valori che può assumere la variabile a quelli del

### sottodominio

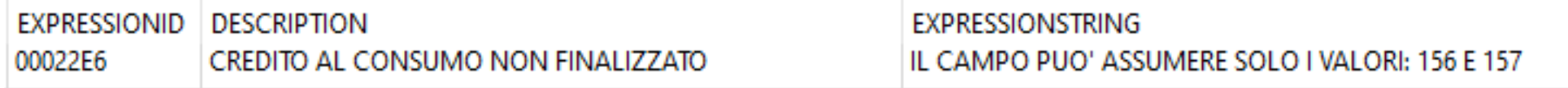

- Ritroviamo il nome della routine di controllo nel nome del sottodominio: **SE\_00022E6**
- L'introduzione dei domini enumerati ha permesso una gestione più efficiente

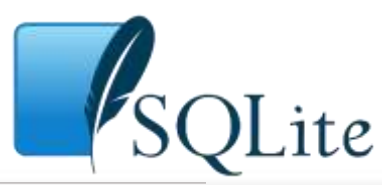

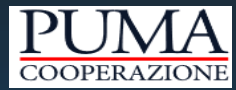

# Domini enumerati: punti di attenzione

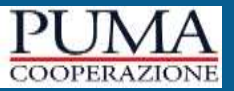

Sono stati trasformati in DOMINI ENUMERATI solo quelli delle variabili che assumono valori in **un insieme chiuso**

I DOMINI ENUMERATI sostituiscono le routine di controllo di dominio (routine di tipo 'E' e tipo 'G') Pertanto non vi saranno domini enumerati per:

- **variabili con domini aperti**, cioè i cui valori non definibili a priori
- variabili definite con 'tipo dato': **importo, tasso, data, media**

Sono stati gestiti i SETID relativi alle variabili utilizzate **nell'input.** La definizione dei setid relative alle variabili utilizzate nelle FTD sarà effettuata in un secondo momento

Per alcune variabili (definite su un dominio enumerato) sono state inserite delle **note** nella tabella **LABEL** (colonna propertyid ='**NOTE**', colonna PURPOSE = '**\***' (indica che la nota è valida per tutti i cubi in cui è utilizzata la variabile)

Gestione del valore 'ASSENTE' per le variabili definite su un dominio enumerato

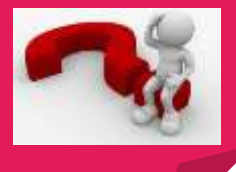

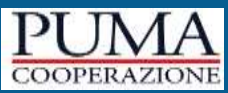

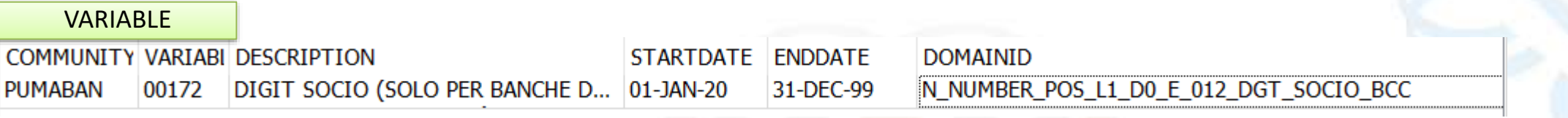

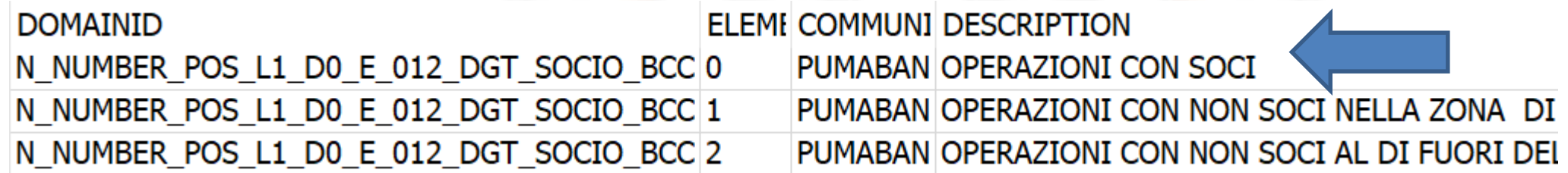

Come gestire il valore **assente**? In questo caso si potrebbe inserire una routine di controllo che ammette l'assenza del campo ad esempio 00000GZ – IL CAMPO PUO'ESSERE ASSENTE. Siete d'accordo?

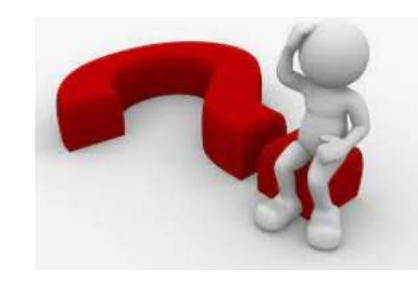

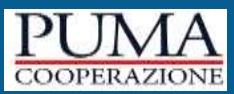

#### VARIABLE

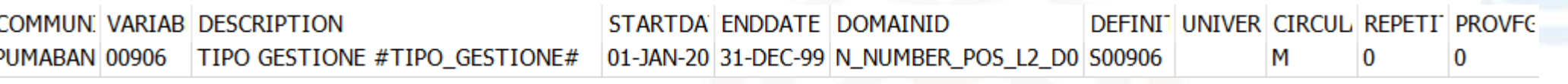

#### ELEMENT

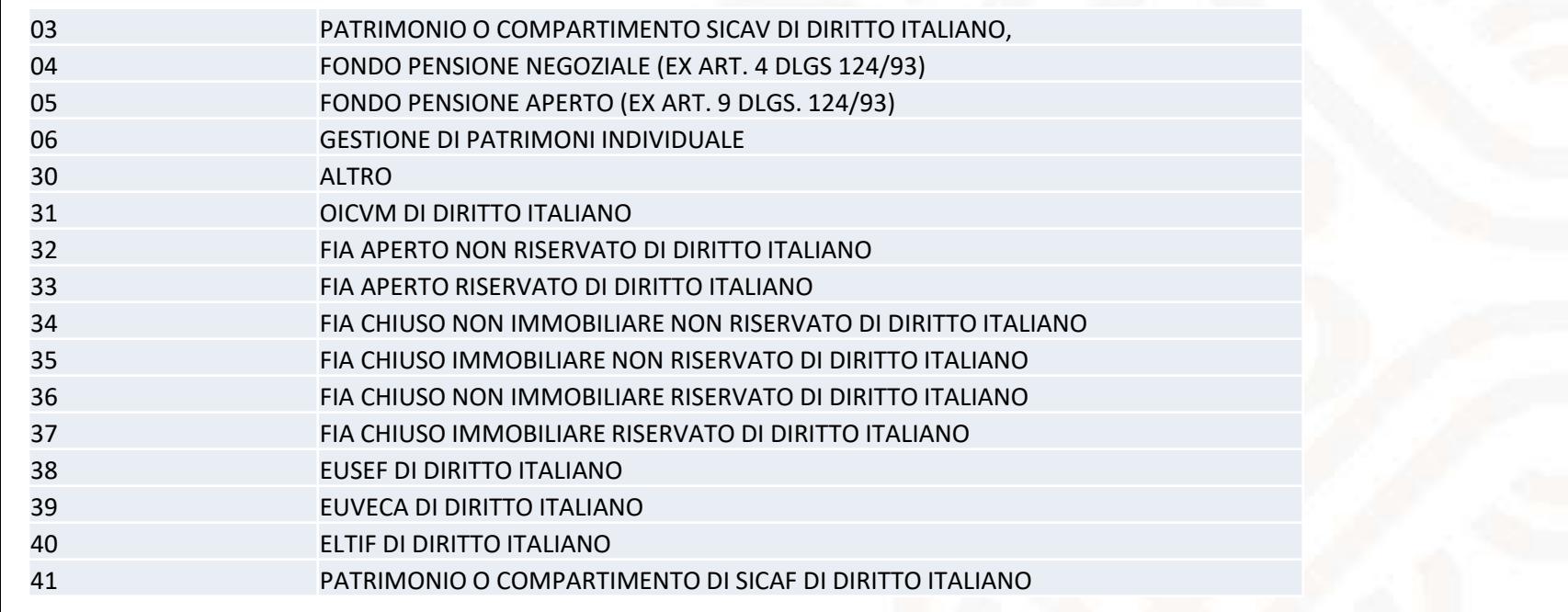

#### Come gestire il valore **assente**?

In questo caso si potrebbe inserire nell'elenco dei valori possibili il valore zero per indicare l'assenza del campo. Siete d'accordo?

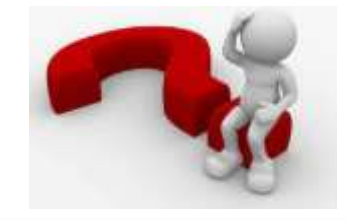

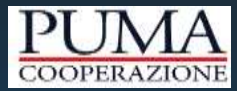

# Domini enumerati: Report delle differenze

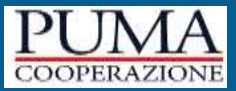

Sul sito [www.cooperazionepuma.org](http://www.cooperazionepuma.org/) unitamente al DB vengono pubblicati i **REPORT DELLE DIFFERENZE** tra il DB nella versione aggiornata e la versione divulgata in precedenza:

# Data di riferimento 30/11/2023

Home / Prodotti / Banche / Data di riferimento 30/11/2023

### Versione corrente pubblicata il 30/08/2023

### Database PUMA\*

#### ZIP 20.1 MB

\* Il database è distribuito in formato SQLite. Per aprirlo è necessario dotarsi di un software specifico.

Note di accompagnamento e allegati **PDF 75.0 KB** 

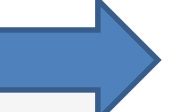

← Differenze rispetto alla versione precedente ZIP 337.0 KB

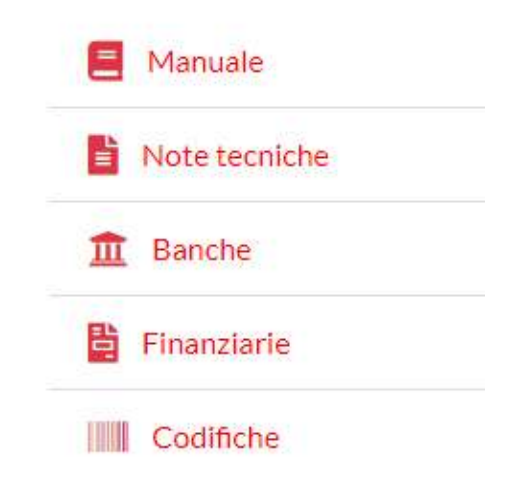

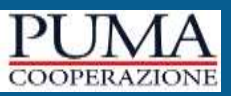

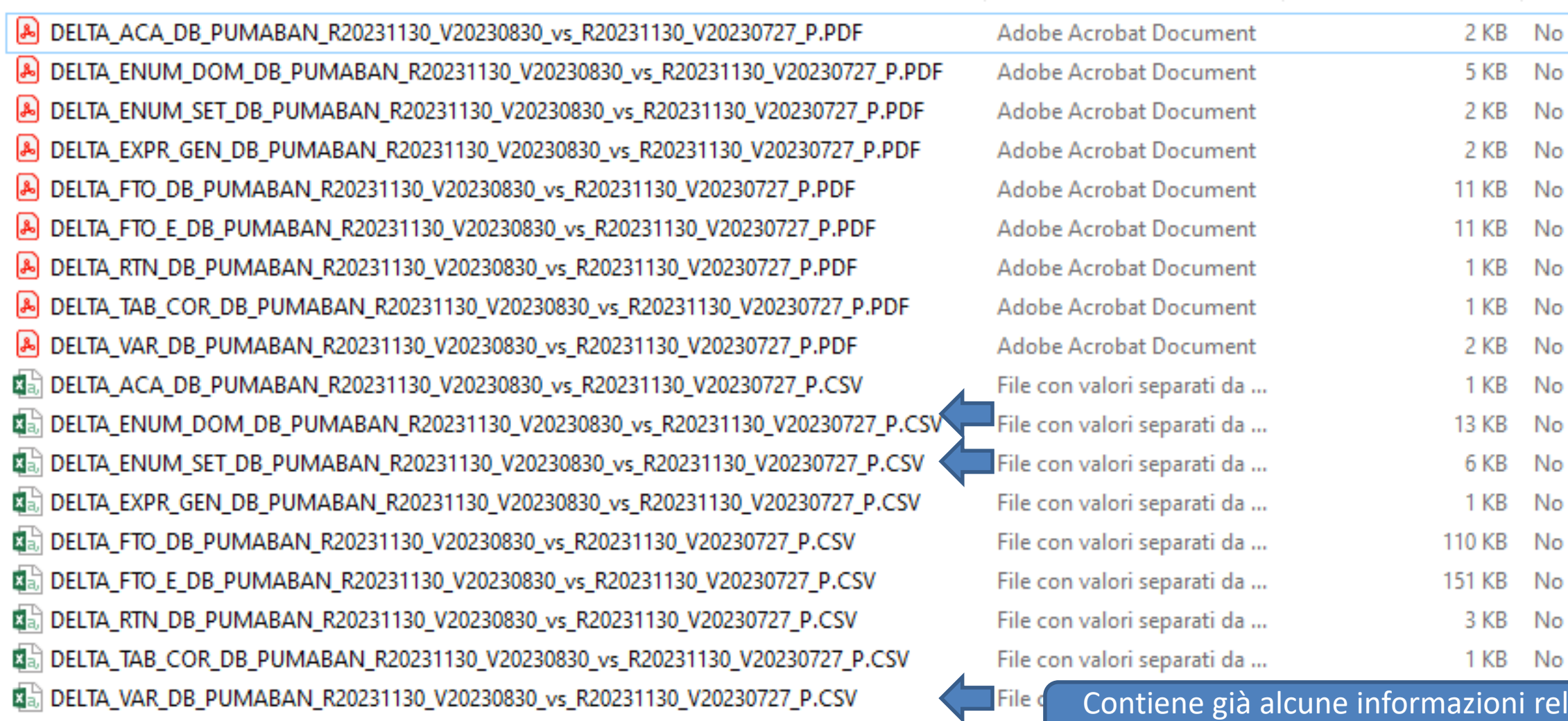

lative alle differenze dei domini delle variabili

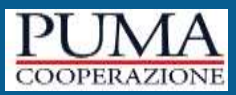

#### **NUOVO REPORT DELTA\_ENUM\_DOM**

contiene le differenze relative ai domini (inseriti, modificati o cancellati) e agli elementi che lo compongono corredati della loro descrizione.

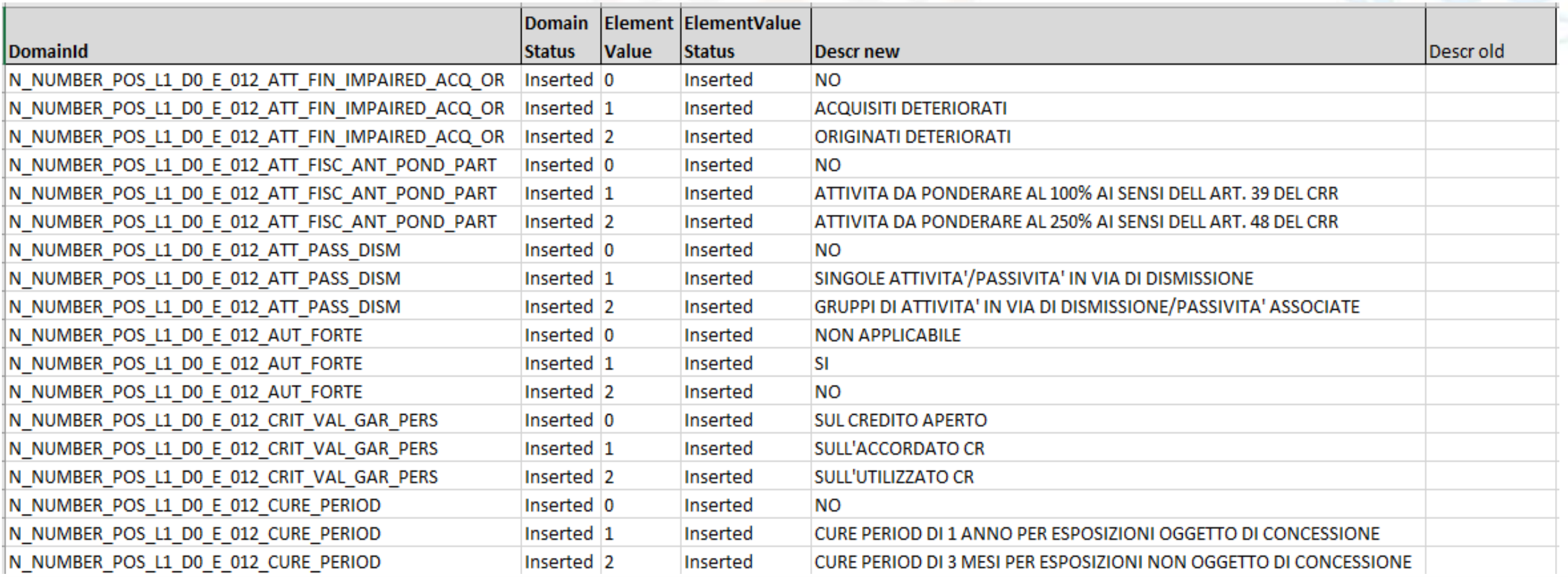

### **DOMINI ENUMERATI: REPORT DELLE DIFFERENZE**

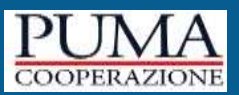

#### **NUOVO REPORT DELTA\_ENUM\_SET**

contiene le differenze relative ai set enumerati e agli elementi che lo compongono.

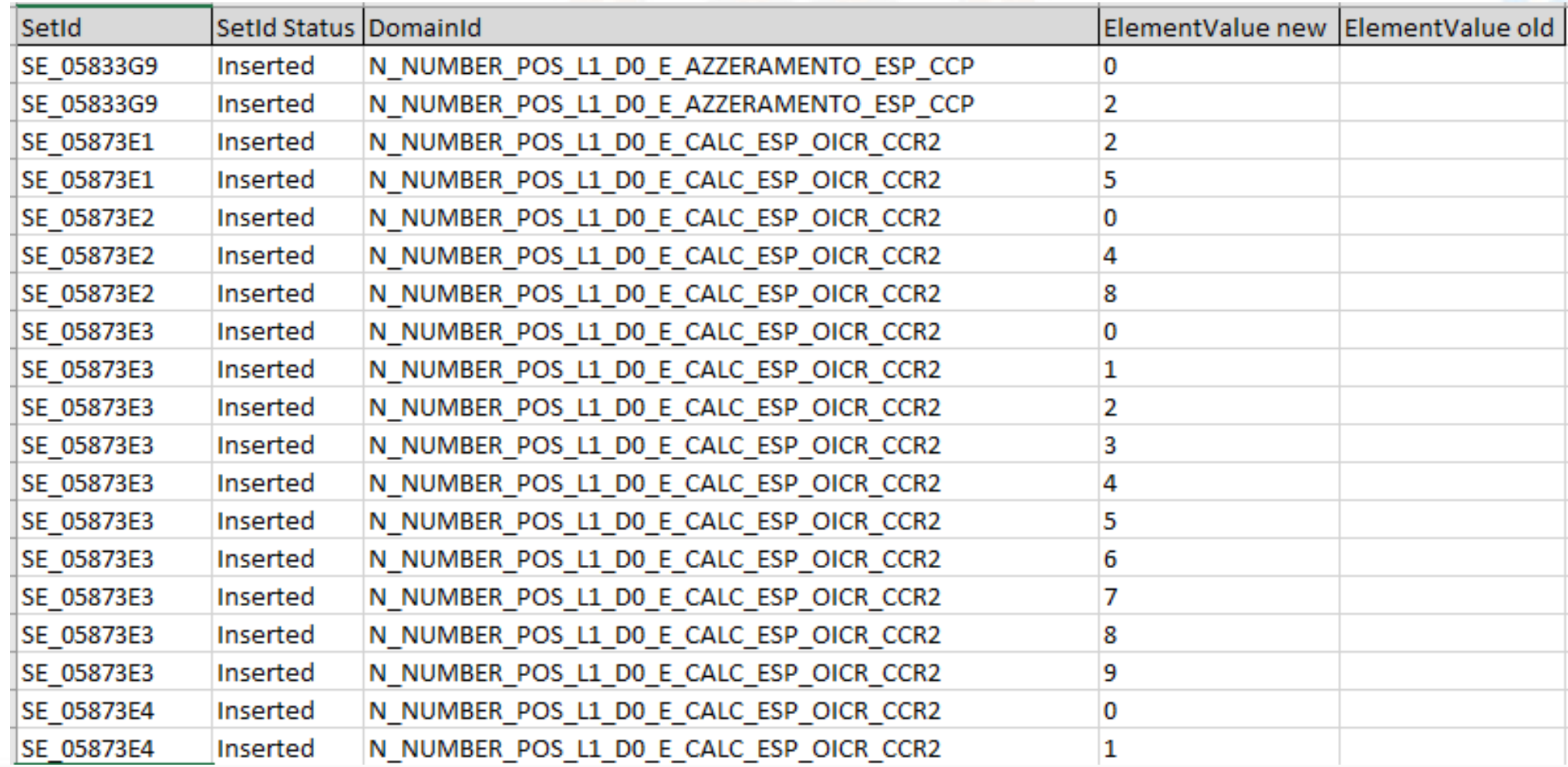

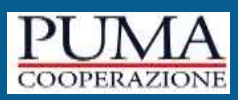

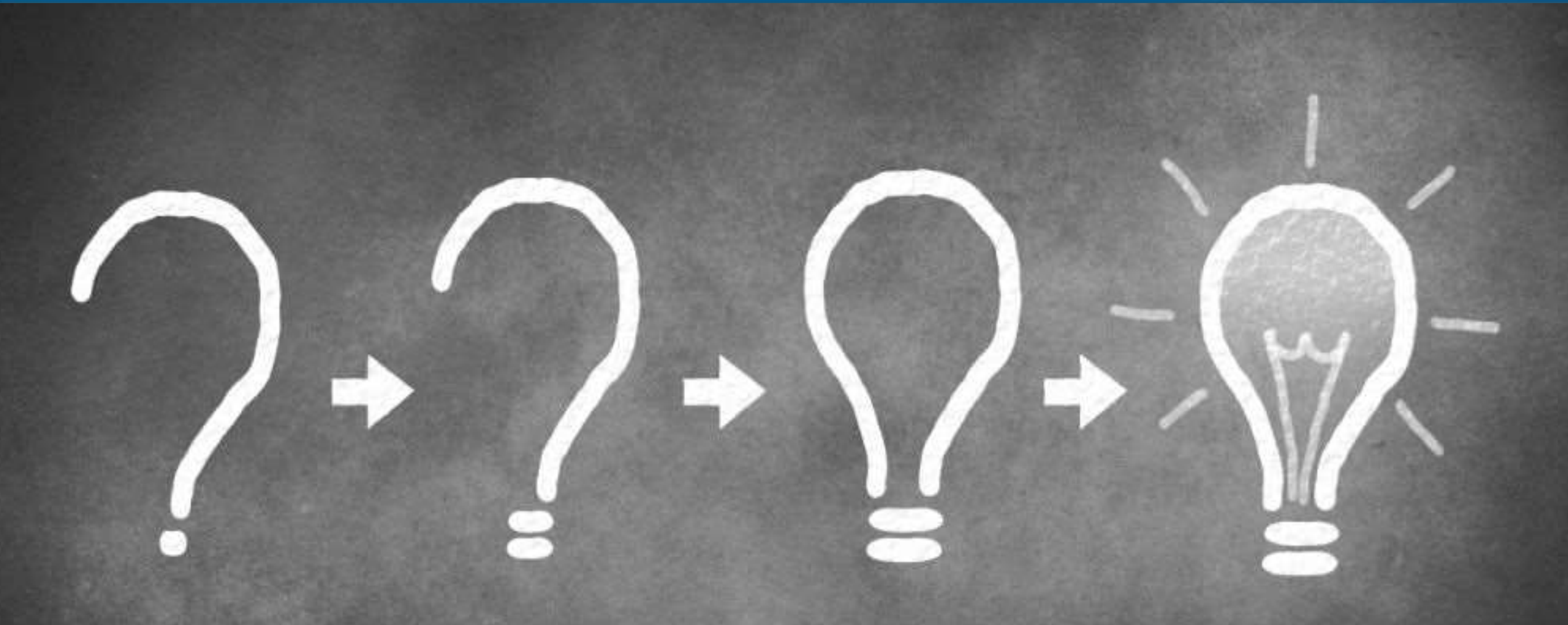

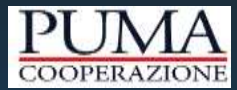

# Tabelle di corredo

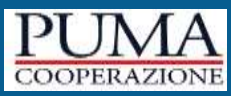

Nel Manuale tecnico funzionale Puma (parte II) sono attualmente presenti **51 tabelle di corredo** che descrivono delle informazioni aggiuntive - rispetto a quelle contenute nei cubi di input - che le banche devono utilizzare nei processi di *data lineage* (controlli,derivazione,generazione).

Ciascuna TCOR contiene dei campi e per ciascuno dei quali vengono indicati: il **nome**, la **lunghezza**, il **tipo di dato** (Numerico, alfanumerico) e la **descrizione del dominio** o delle note per l'alimentazione in input.

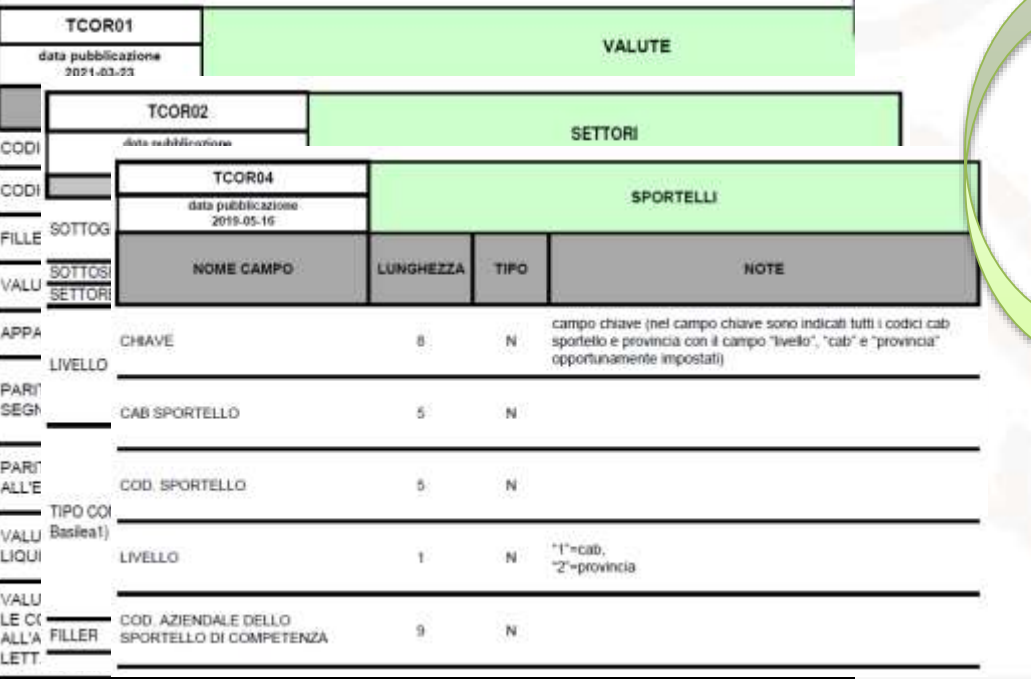

Diverse problematiche sono legate a questa modalità di rappresentazione:

- le TCOR e i relativi campi non sono sempre indicati con lo stesso nome all'interno delle routine e pertanto è **difficile fare le ricerche**;
- è complicato **identificare tutte le routine che accedono ad una determinata TCOR**, in quanto nel campo USAGELEVEL è indicata solo la prima tabella acceduta.

#### **Nuovo intervento**

Obiettivo: **integrarle nel DB in maniera strutturata**. Come? Inserendo:

- Un nuovo cubo di input di tipo **TCOR** per ciascuna tabella di corredo
- i campi delle TCOR definiti nella tabella **VARIABLE** con codifica alfanumerica
- i campi e le TCOR accedute da ciascuna routine nella tabella **EXPRSTRUCTURE**

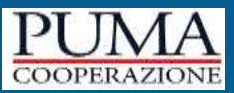

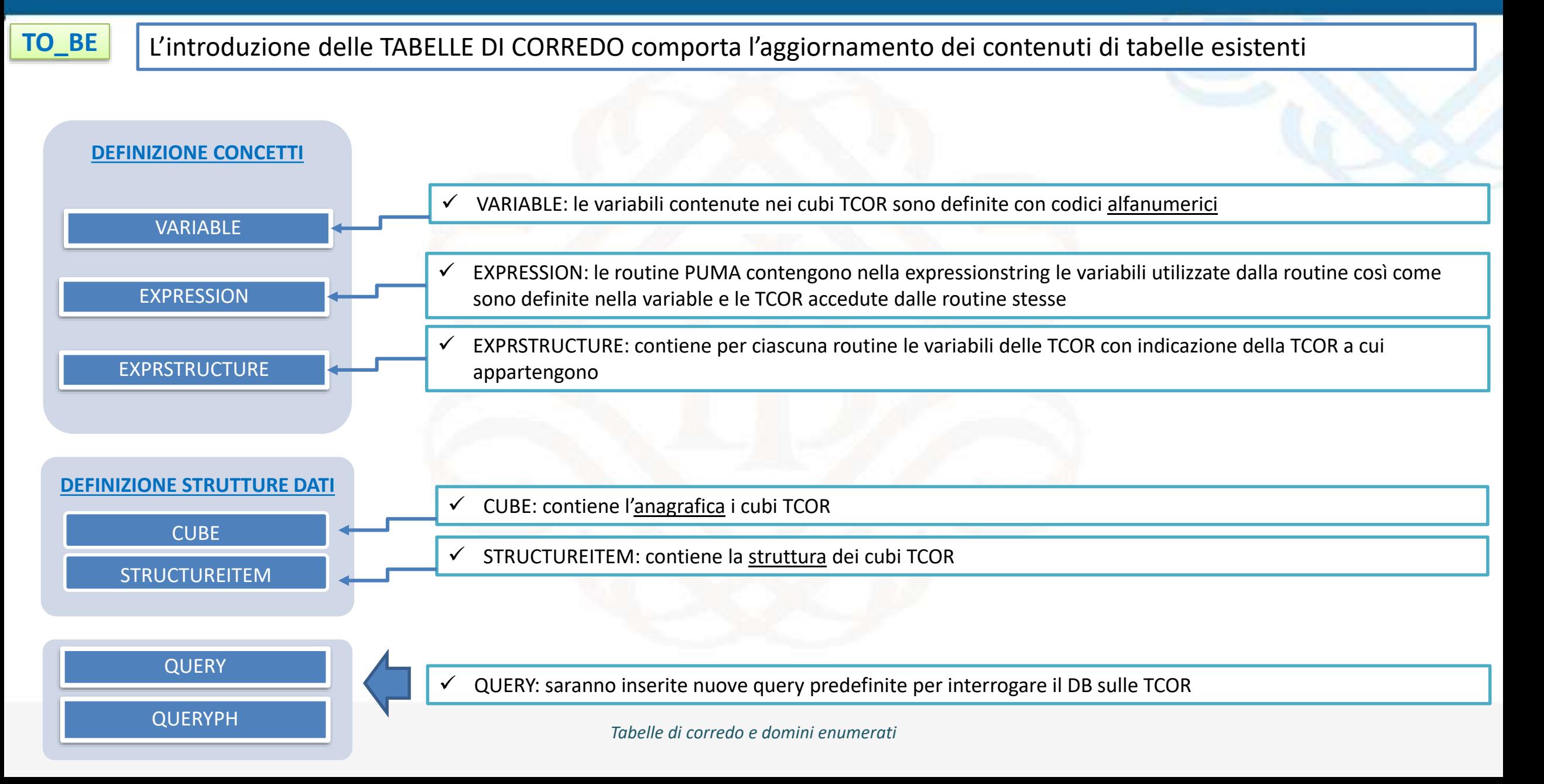

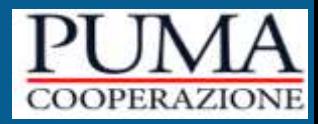

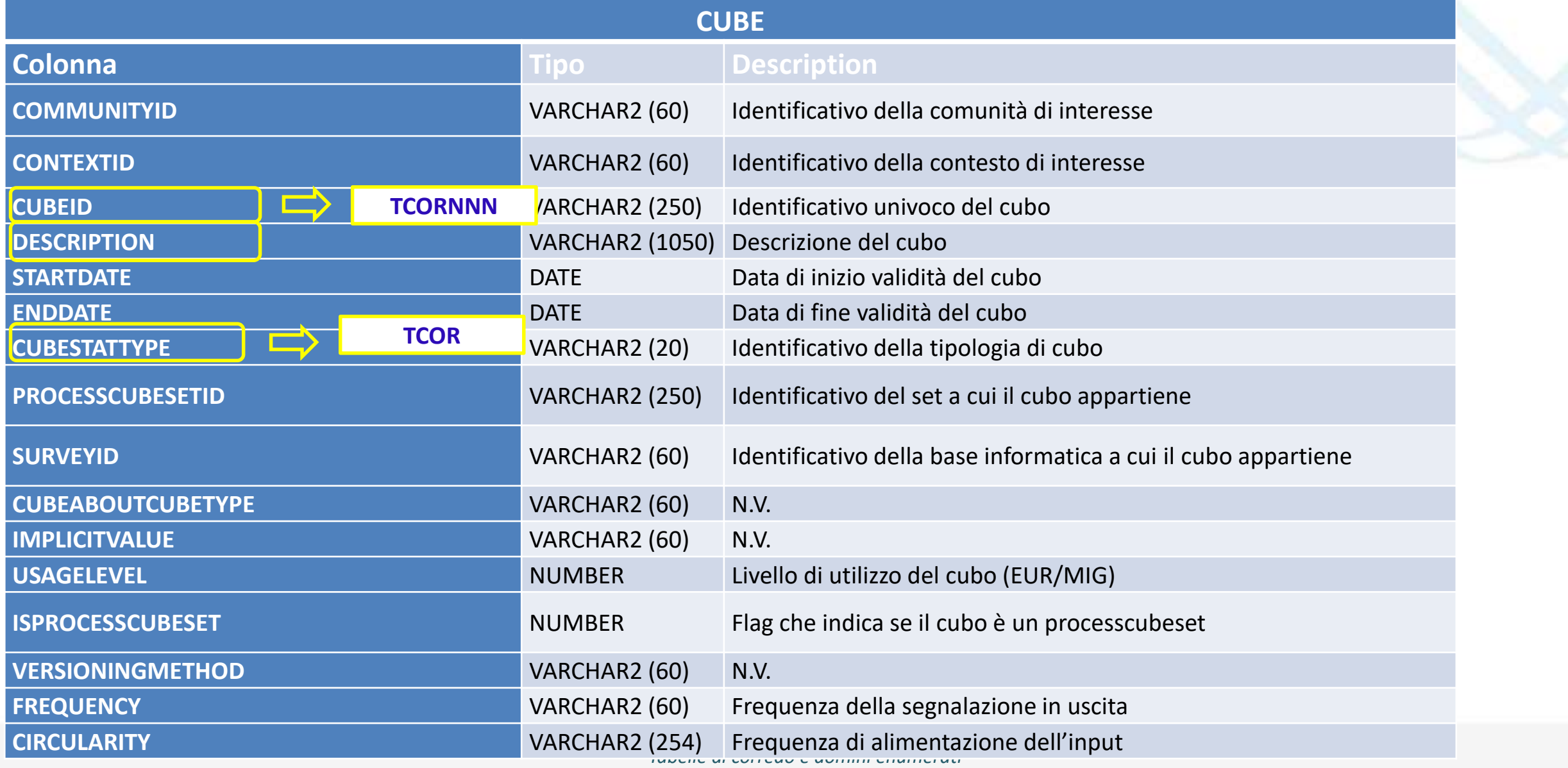

# **TABELLE DI CORREDO: struttura definita nella tabella STRUCTUREITEM**

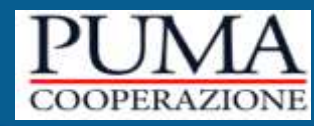

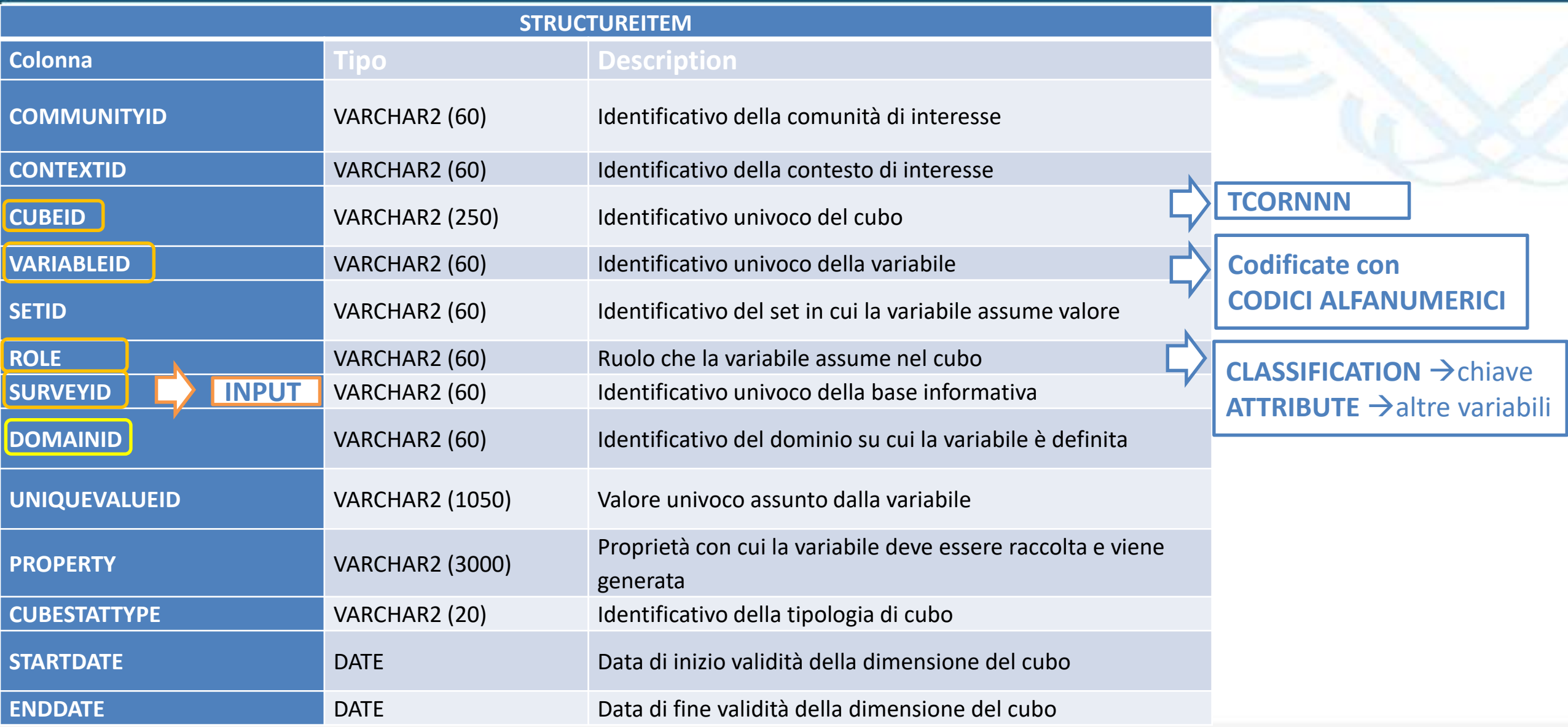

*Tabelle di corredo e domini enumerati*

# **TABELLE DI CORREDO: utilizzo nelle tabelle EXPRESSION ed EXPRSTRUCTURE**

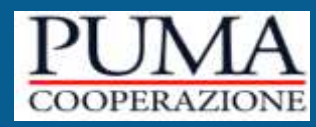

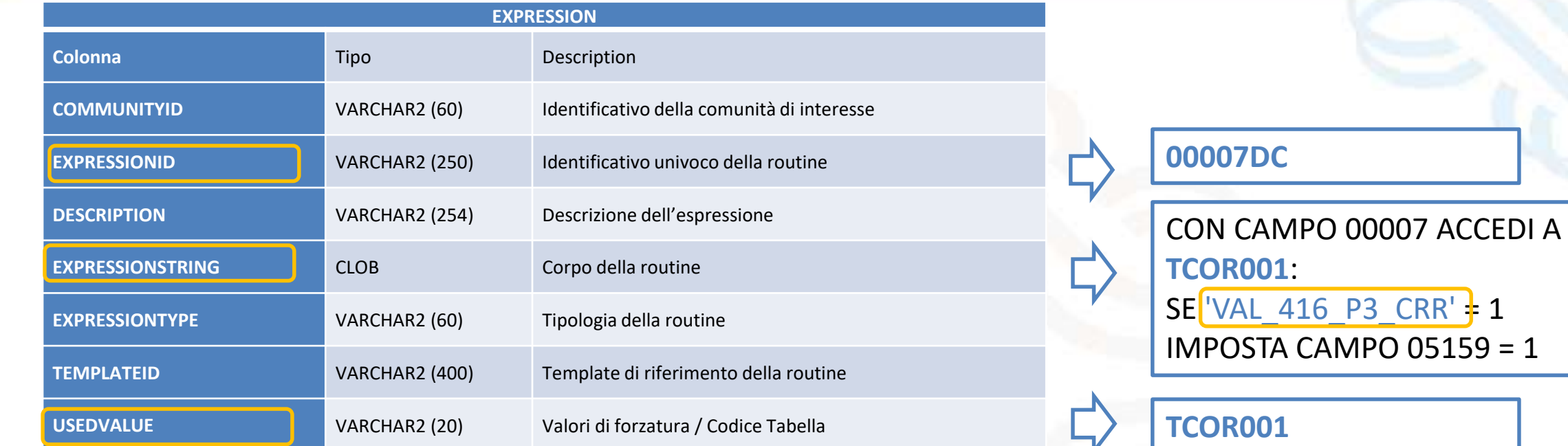

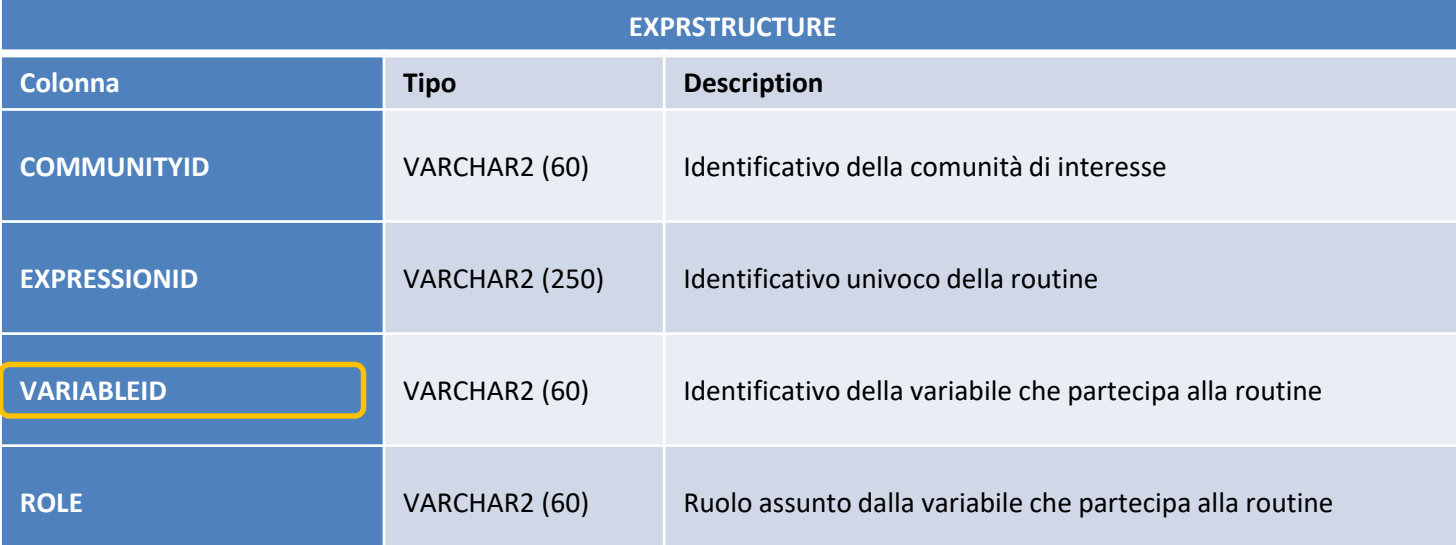

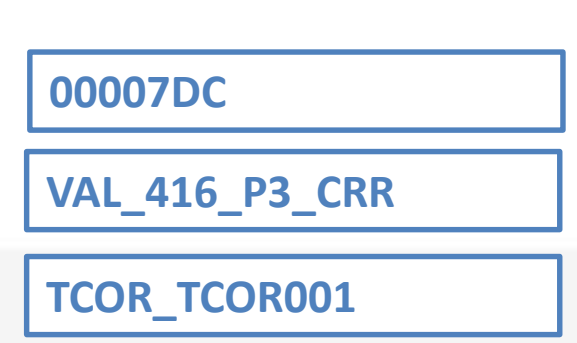

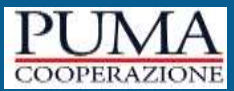

#### TABELLA CUBE

#### Ciascuna TABELLA DI CORREDO è stata definita come un nuovo CUBO DI INPUT con *CUBESTATYPE=***TCOR**

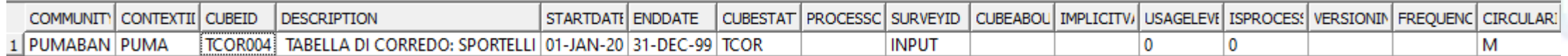

#### TABELLA STRUCTUREITEM

#### La struttura di ogni CUBO **TCOR** ha variabili 'chiave' con role = '**CLASSIFICATION**' e altre variabili role='**ATTRIBUTE**'

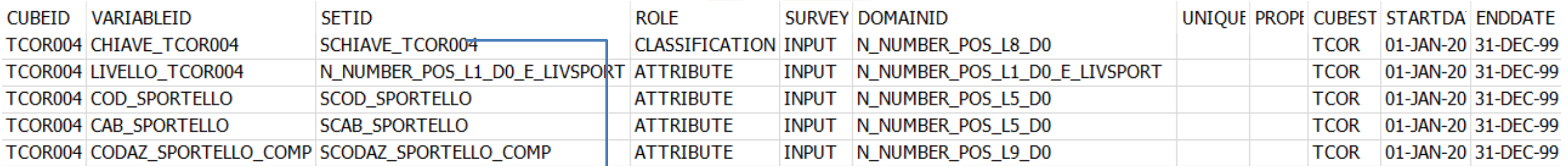

Nella struttura di ogni TCOR è sempre presente una dimensione che rappresenta **l'identificativo univoco di accesso** ai dati rappresentato da una variabile che, quando non ha un identificativo 'dedicato', adotta la seguente nomenclatura **CHIAVE\_<NOMETCOR>.**  Eccezione TCOR050: non ha chiave!

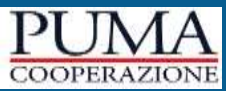

#### TABELLA VARIABLE

#### Sono state censite tutte le VARIABILI delle TABELLE DI CORREDO con **codifiche alfanumeriche**

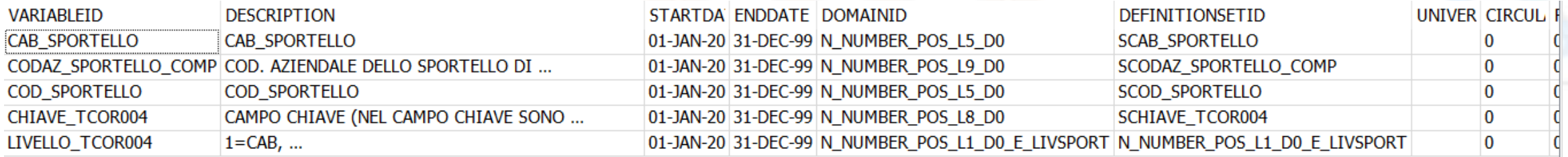

ominio (DOMAINID) di una variabile utilizzata da una TCOR può seguire la codifica dei domini delle variabili Puma (enumerati e non)

#### TABELLA DOMAINSET

Le variabili delle TCOR assumono valori

- in un **SET** che può essere definito per **criterio** (colonna CRITERIONPARAM della tabella DOMAINSET)

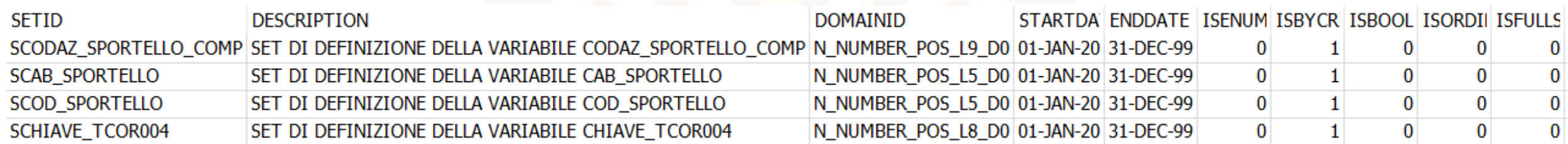

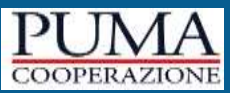

#### TABELLA DOMAIN

#### oppure su un domini enumerato

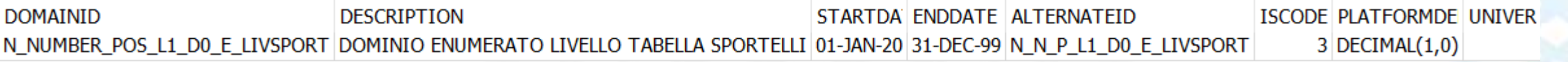

#### TABELLA ELEMENT

#### i cui elementi sono esposti nella tabella ELEMENT

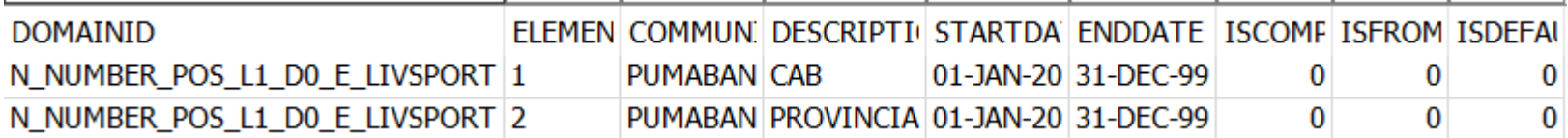

# **TABELLE DI CORREDO: esempio tabelle EXPRESSION ed EXPRSTRUCTURE**

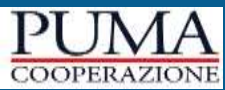

#### TABELLA EXPRESSION

#### Le TCOR sono utilizzate nelle routine PUMA (tabella EXPRESSION colonna USEDVALUE)

Nella colonna **USEDVALUE** saranno indicate tutte le TCOR accedute dalla routine, separate da 'virgola'

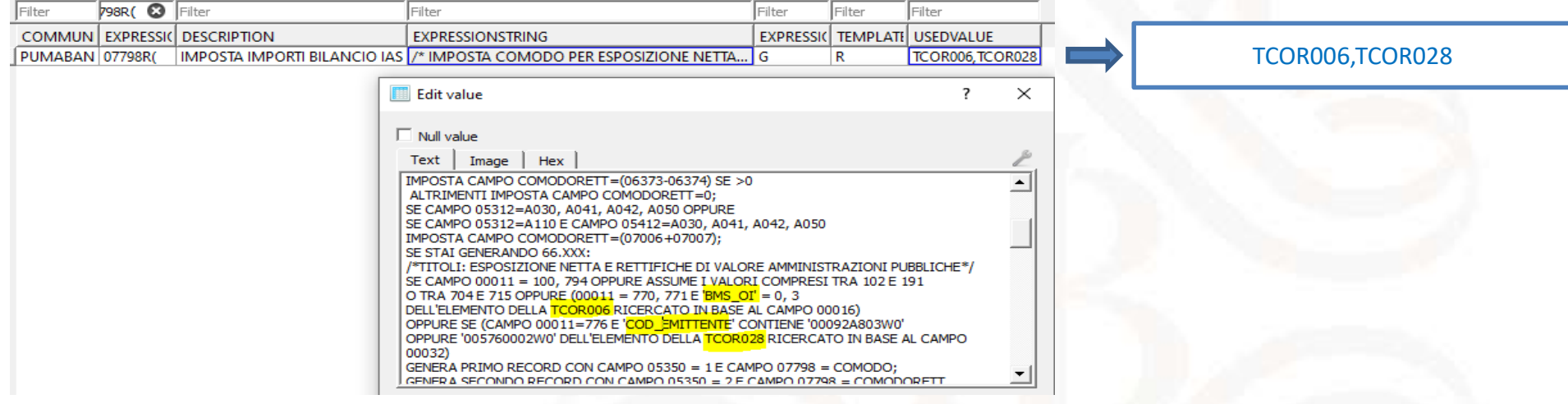

#### TABELLA EXPRSTRUCTURE

Sono state inserite, per ciascuna routine, le **VARIABILI** delle **TCOR** utilizzate dalla routine stessa. Tali variabili hanno ROLE=**TCOR\_<numero del cubo TCOR>** a cui appartengono.

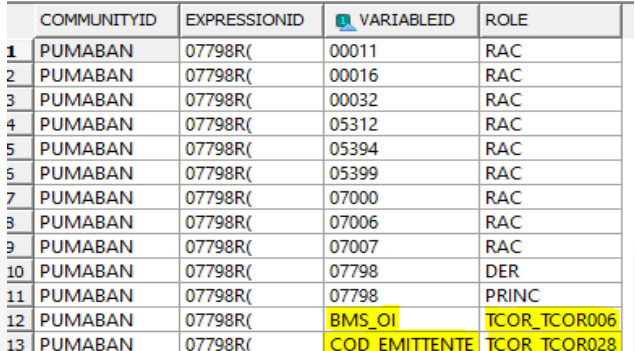

*Tabelle di corredo e domini enumerati*

# **TABELLE DI CORREDO: visione d'insieme delle tabelle di corredo**

10 PUMABAN

00598L2

LIVELLO\_TCOR004 TCOR\_TCOR004

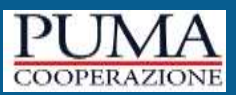

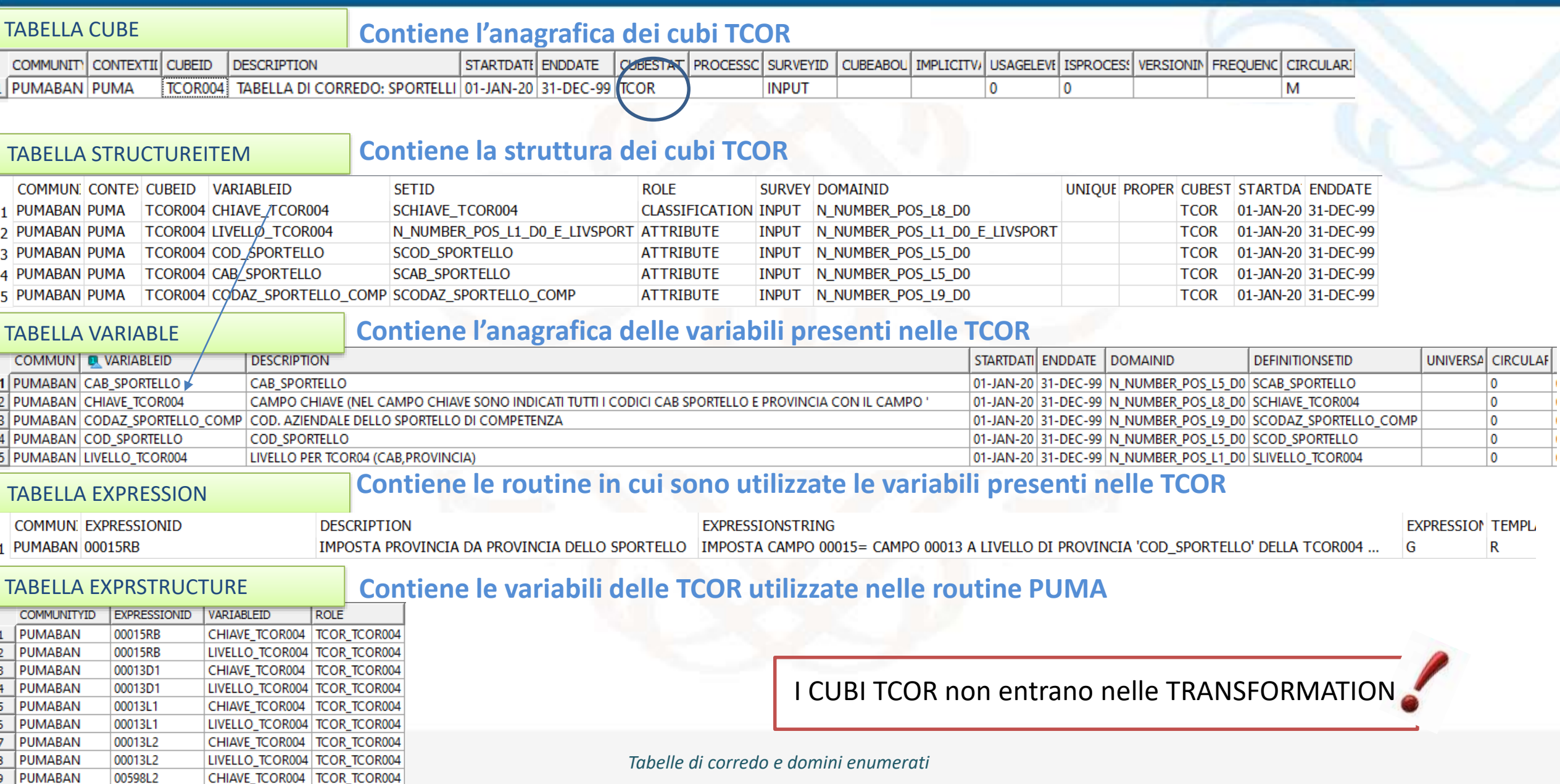

### **TABELLE DI CORREDO: punti di attenzione**

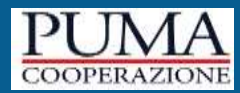

I campi delle TCOR sono identificati con **codici alfanumerici**

Se un campo presente nella TCOR è anche definito come variable nel DB con un codice numerico (es. campo CODICE VALUTA della TCOR001 e campo 00007 – valuta), è stata **comunque definita la nuova variabile** con codifica alfanumerica

I **filler** presenti nel file pdf delle Tabelle di corredo *non* sono stati definiti come variabili dei cubi TCOR

Se una variabile (es. SOTTOGRUPPO, COD\_STATO, COD\_VALUTA) è utilizzata in **più TCOR**, è stata definita una sola volta nella tabella VARIABLE e utilizzata in più cubi TCOR

Sono state introdotte **nuove QUERY** nella tabella «Query» del DB per interrogare le tabelle coinvolte nella definizione dei cubi TCOR

*Tabelle di corredo e domini enumerati*

Ie note relative a **cubi TC**OR e **variabili di TCOR** definite su domini enumerati sono state inserite nella **TABELLA LABEL**

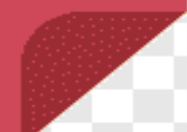

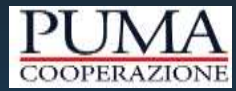

# Tabelle di corredo: come fare per…

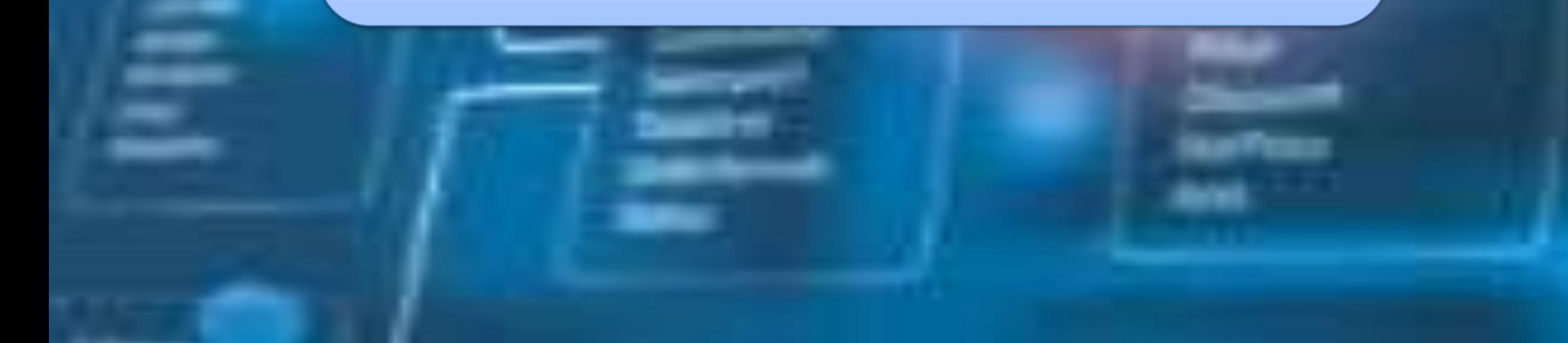

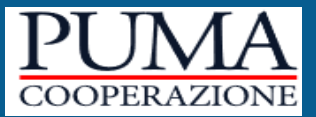

Le prossime slide hanno l'obiettivo di mostrare come interrogare il DB al fine di recuperare determinate informazioni per le tabelle di corredo:

- 1. Visualizzare l'anagrafica delle tabelle di corredo e le variabili contenute;
- 2. Visualizzare le routine che accedono ad una tabella di corredo;
- 3. Data una tabella di corredo verificare tutte le routine che ne accedono e le variabili utilizzate.

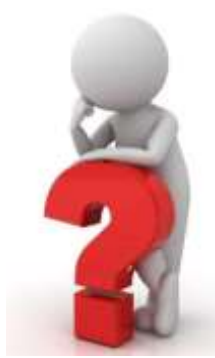

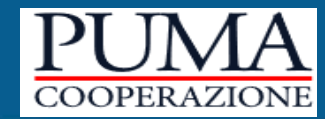

Per visualizzare l'**ANGRAFICA** di una Tabella di corredo è necessario eseguire i seguenti passaggi:

- 1. Accedere alla tabella **CUBE**
- 2. Inserire nella colonna **CUBEID** il nome della Tabella di corredo interessata (es.CUBEID = TCOR010)

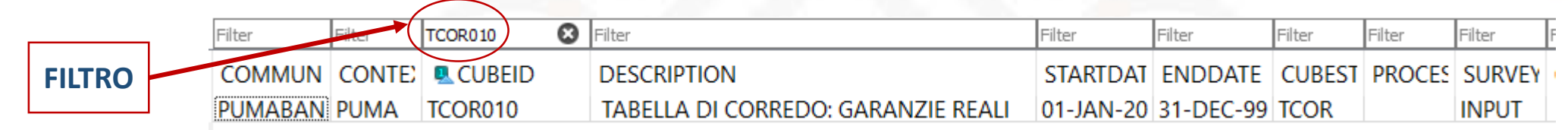

Per visualizzare le **VARIABILI** di una Tabella di corredo e il rispettivo **RUOLO** occorre eseguire le seguenti operazioni:

- 1. Acceder alla tabella **STRUCTUREITEM**
- 2. Inserire nella colonna **CUBEID** il nome della Tabella di corredo interessata (es.CUBEID = TCOR010)

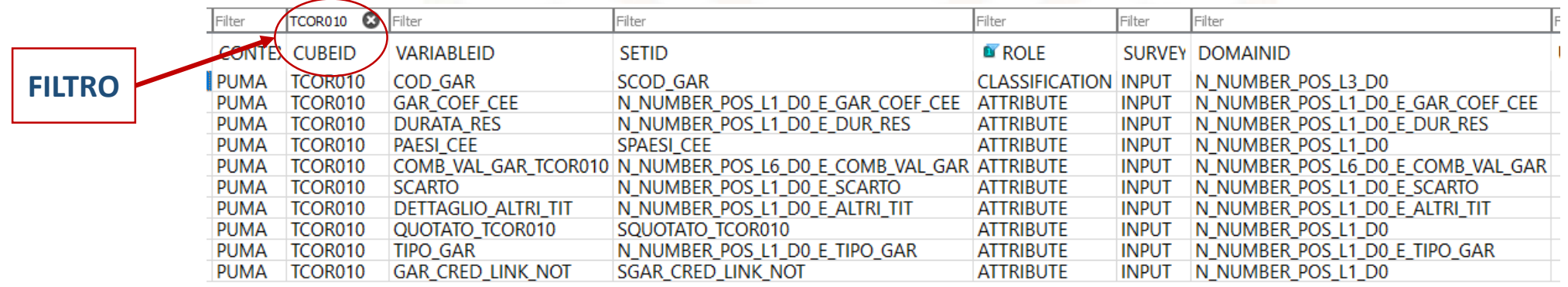

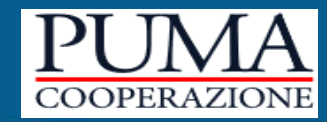

Per visualizzare le routine che accedono alla tabella di corredo selezionata, occorre:

- 1. Accedere alla tabella **EXPRESSION**
- 2. Inserire nella colonna **USEDVALUE** il nome della Tabella di corredo interessata (es. **USEDVALUE= TCOR010**)

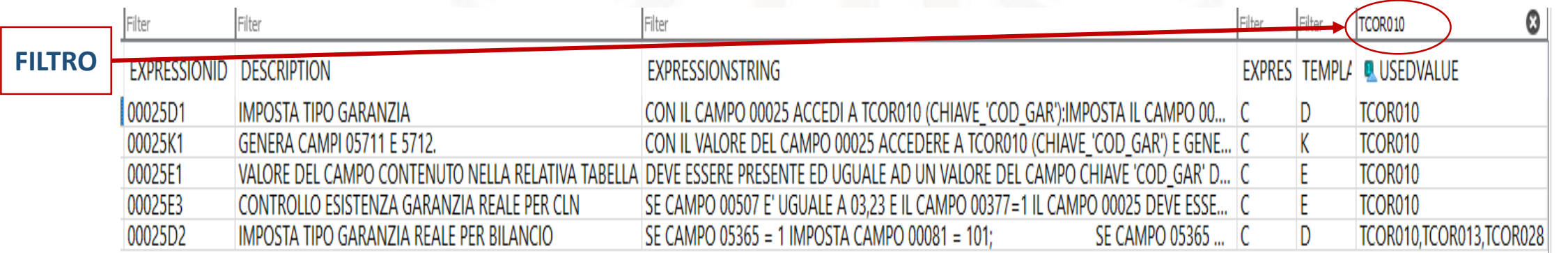

# **…visualizzare le routine che accedono ad una Tabella di corredo (query)**

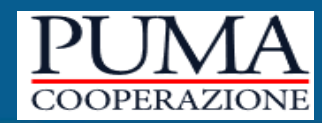

#### QUERY da utilizzare nell'EDITOR di SQLite

Un'altra modalità per visualizzare le routine che accedono alla Tabella di corredo selezionata, consiste nell'interrogare SQLite tramite la seguente query. I passaggi da seguire sono i seguenti:

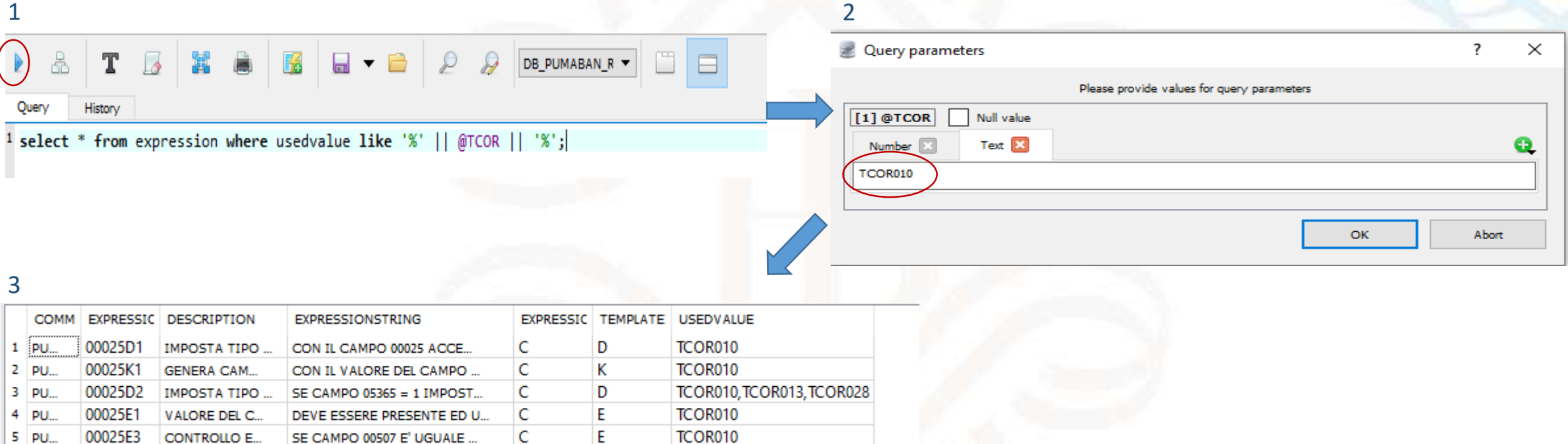

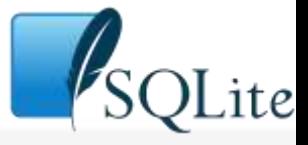

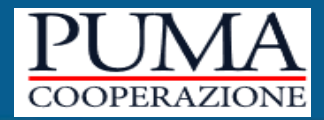

Esiste tuttavia un secondo metodo per visualizzare le routine che accedono ad una tabella di corredo. Con questa modalità inoltre, è possibile

visualizzare anche le variabili della tabella di corredo coinvolte nelle singole routine.

- 1. Accedere alla tabella **EXPRSTRUCTURE**;
- 2. Inserire nella colonna **ROLE** il nome della Tabella di corredo interessata;

In questo modo è possibile visualizzare nella colonna **EXPRESSIONID** le routine che accedono alla tabella di corredo e nella colonna **VARIABLEID** le

singole variabili della tabella richiamate per ciascuna routine.

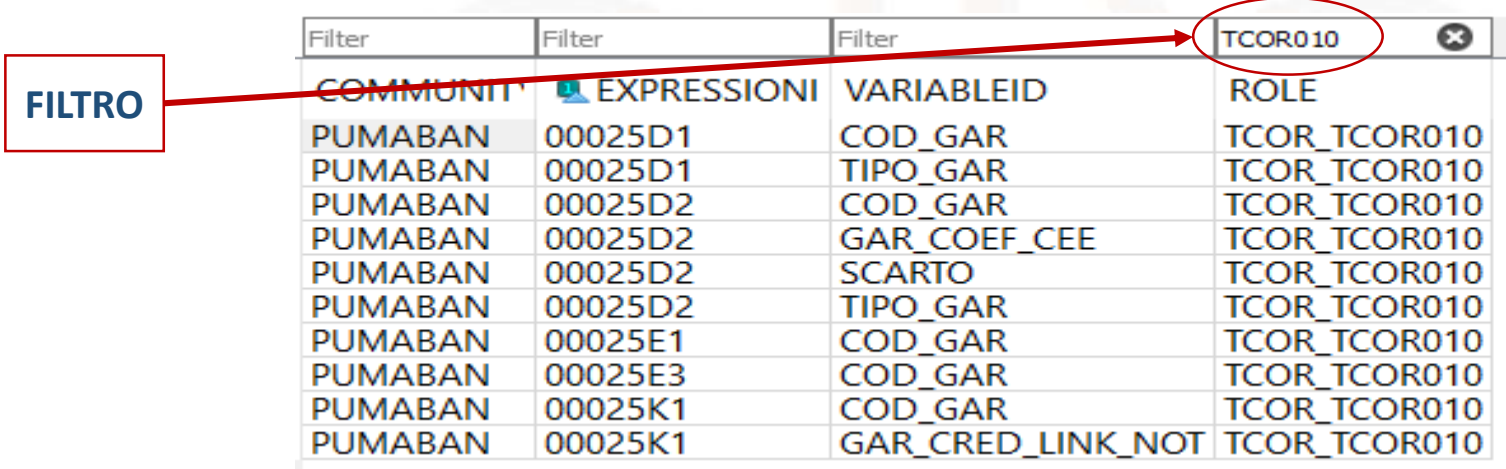

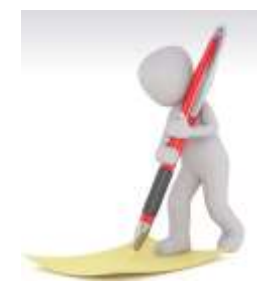

# **…visualizzare le routine che utilizzano le variabili di una Tabella di corredo (query)**

#### QUERY da utilizzare nell'EDITOR di SQLite

Un'altra modalità per visualizzare le **variabili della tabella di corredo coinvolte nelle singole routine**, consiste nell'interrogare SQLite tramite la seguente query. I passaggi da seguire sono i seguenti:

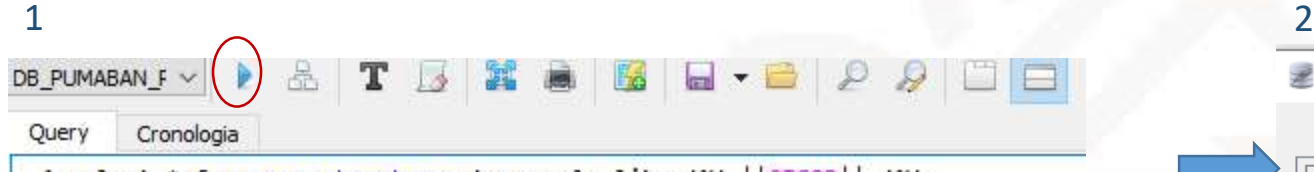

from exprstructure where role like '%'  $\mathscr{C}'$  :  $\overline{2}$ 

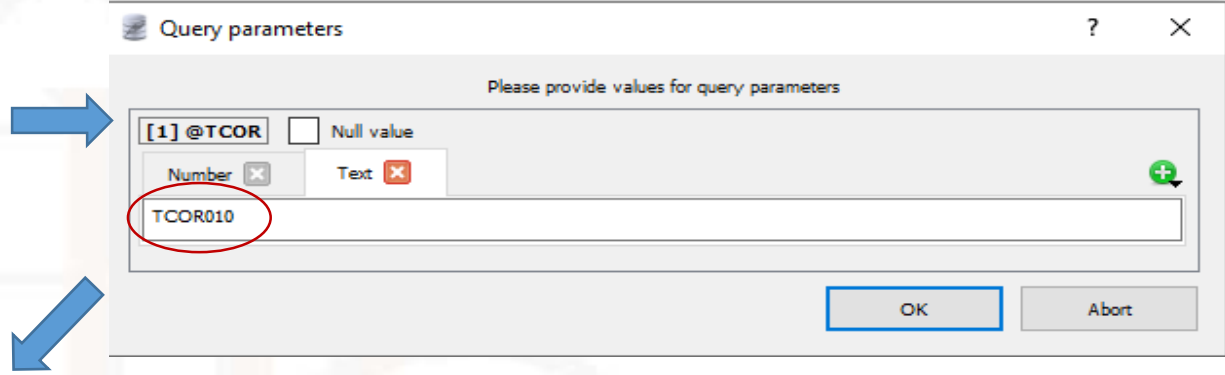

#### 3

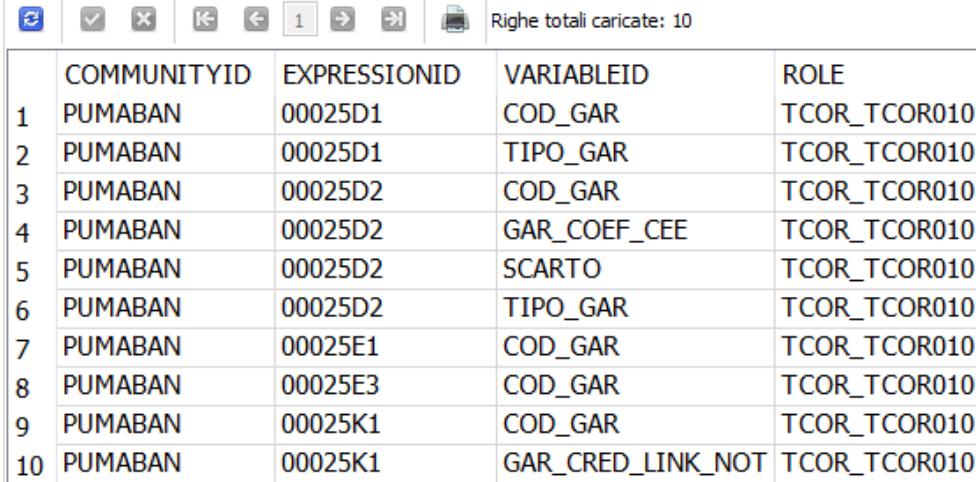

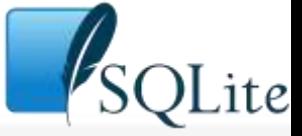

# ……**visualizzare le routine che utilizzano le variabili di una Tabella di corredo (query)**

#### QUERY da utilizzare nell'EDITOR di SQLite

Una query molto utilizzata è quella che consente di visualizzare quali **variabili di una tabella di corredo** vengono utilizzate nelle **routine PUMA**  richiamate **in determinate expression** (FTD\_FTO, FTO\_C, FTO\_F, ecc)

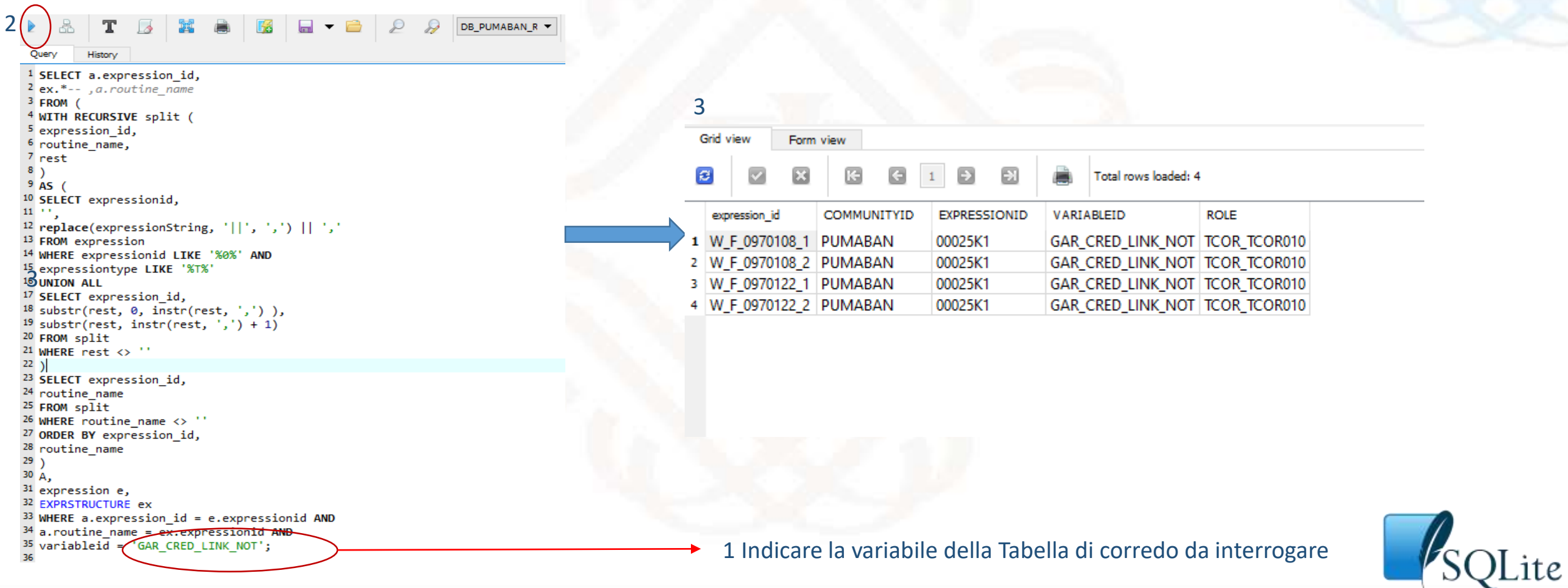

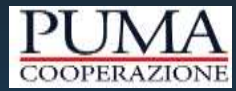

# TABELLE DI CORREDO: REPORT DELLE DIFFERENZE

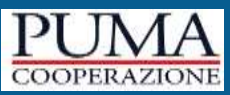

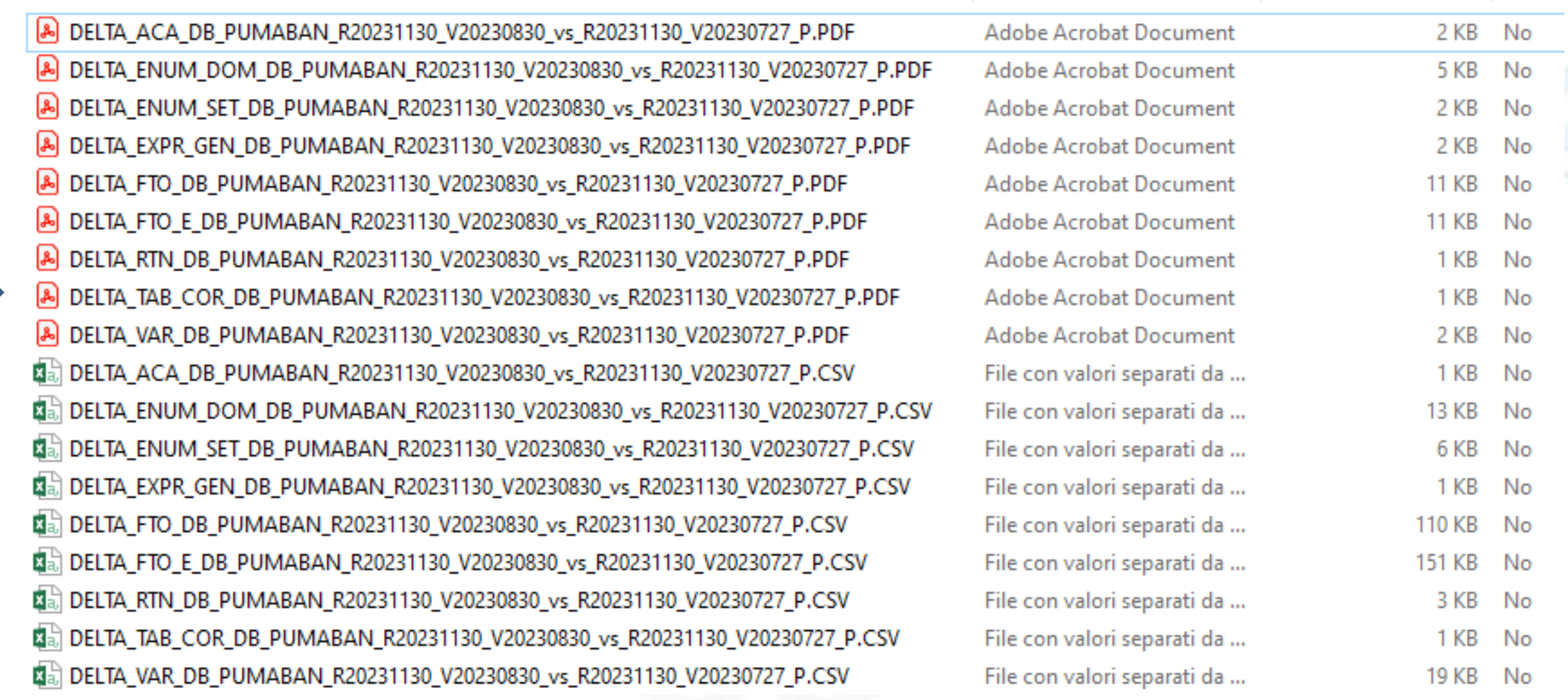

 $\overline{1}$ 

### **TABELLE DI CORREDO: Report differenze**

E' stato introdotto un nuovo report **DELTA\_TCOR** che contiene le differenze relative ai cubi TCOR e alla loro struttura, in termini di variabili, set e domini.

#### esempio

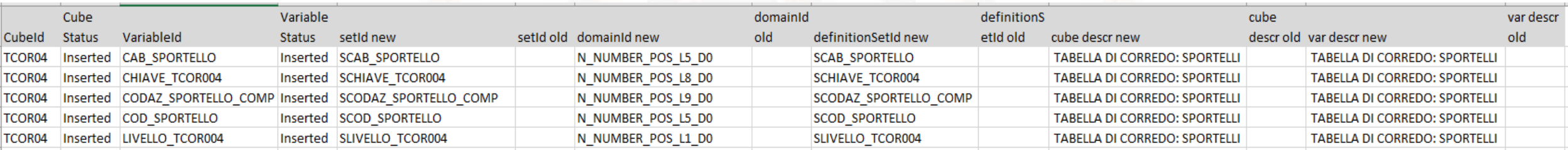

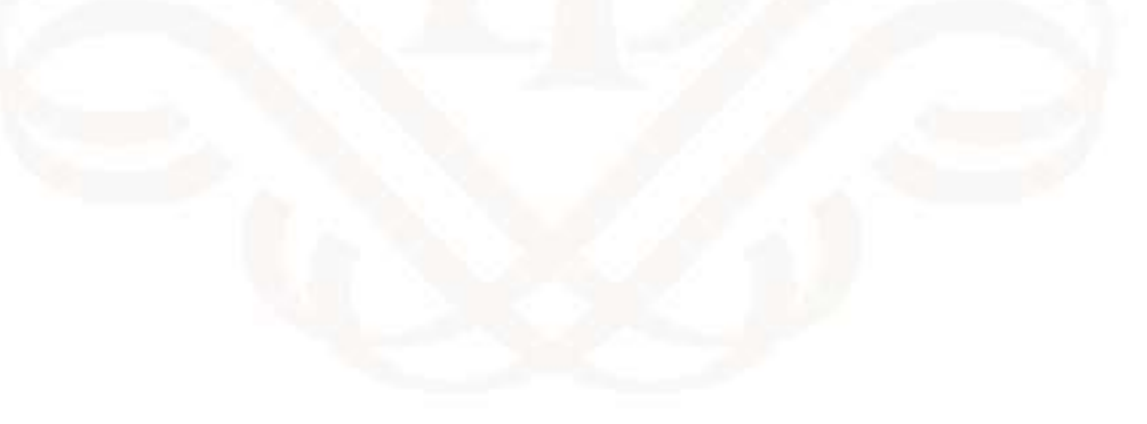

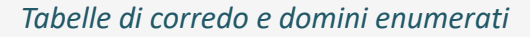

### **ROADMAP DELL'IMPLEMENTAZIONE**

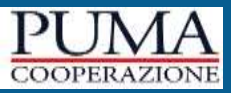

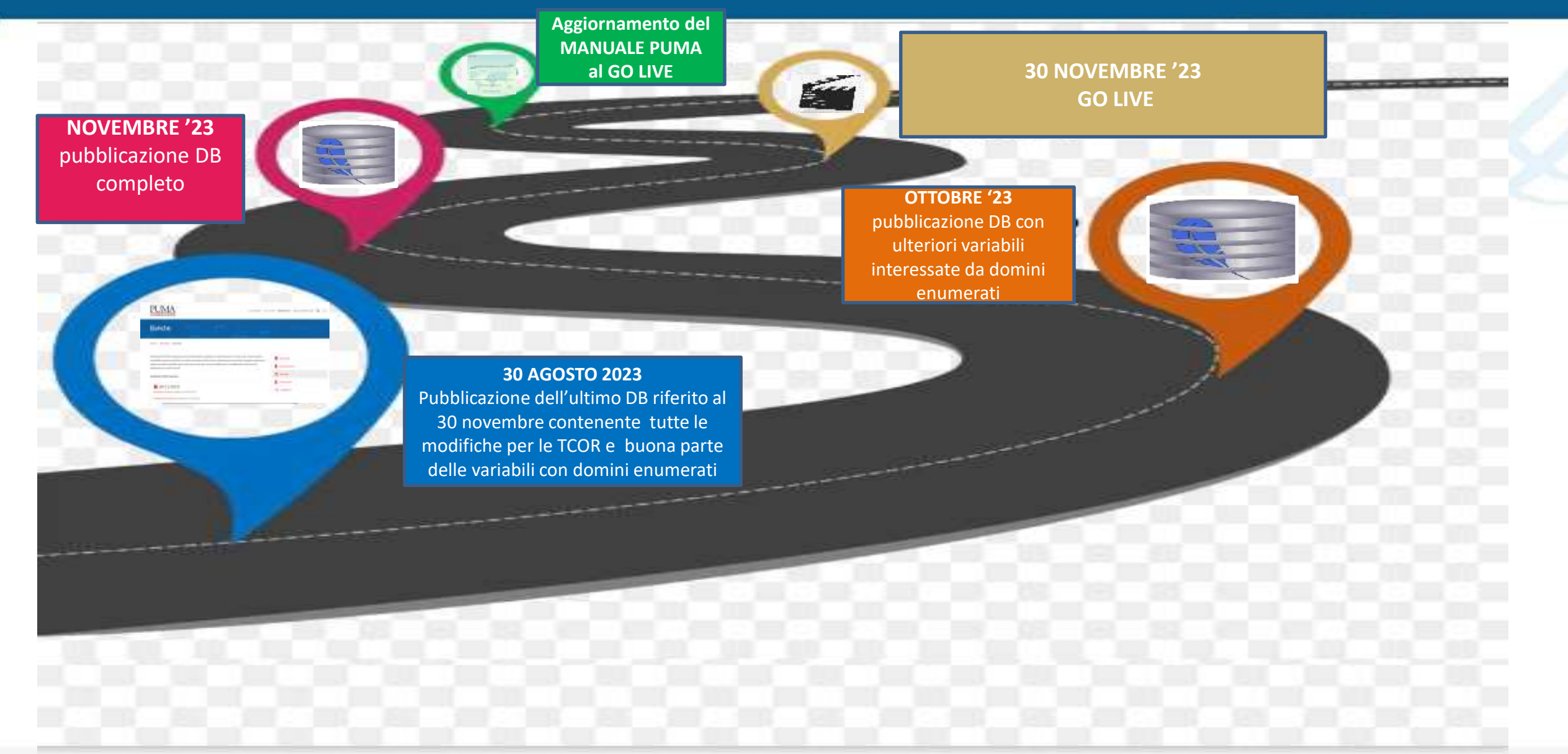

*Tabelle di corredo e domini enumerati*

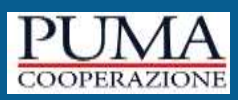

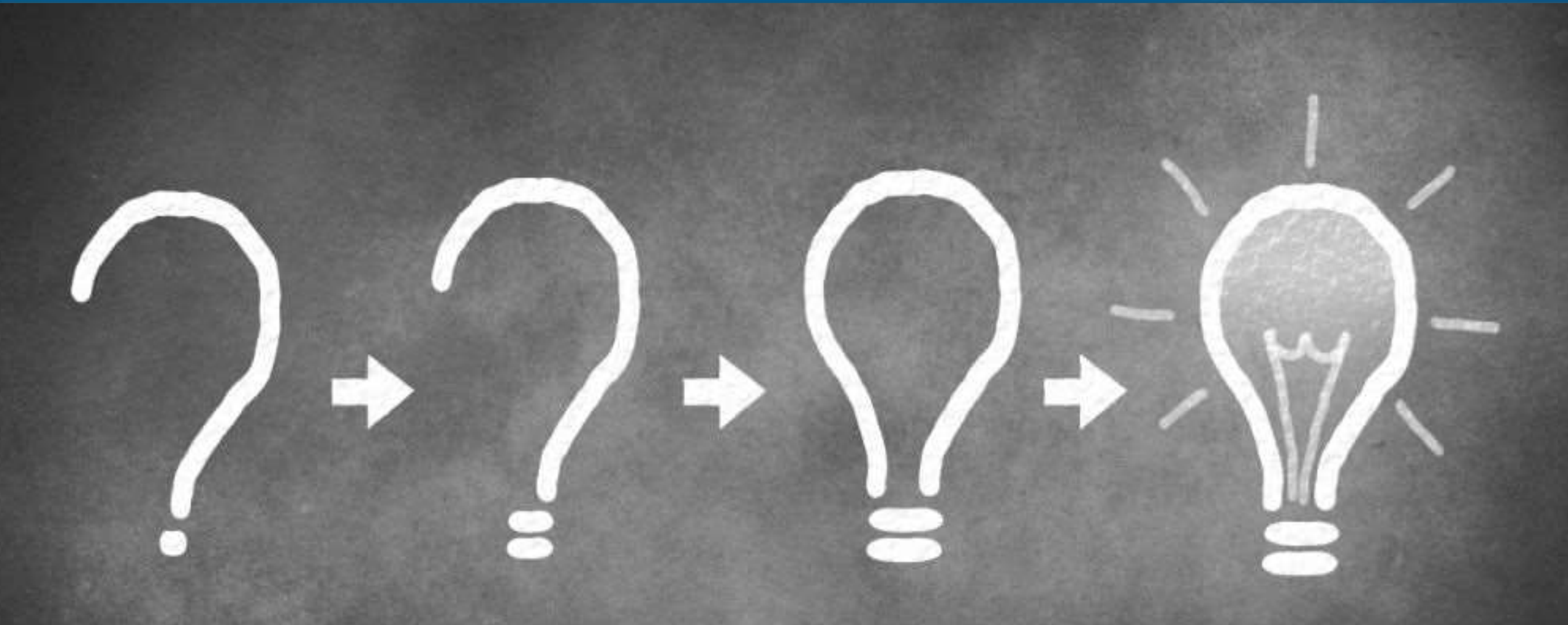

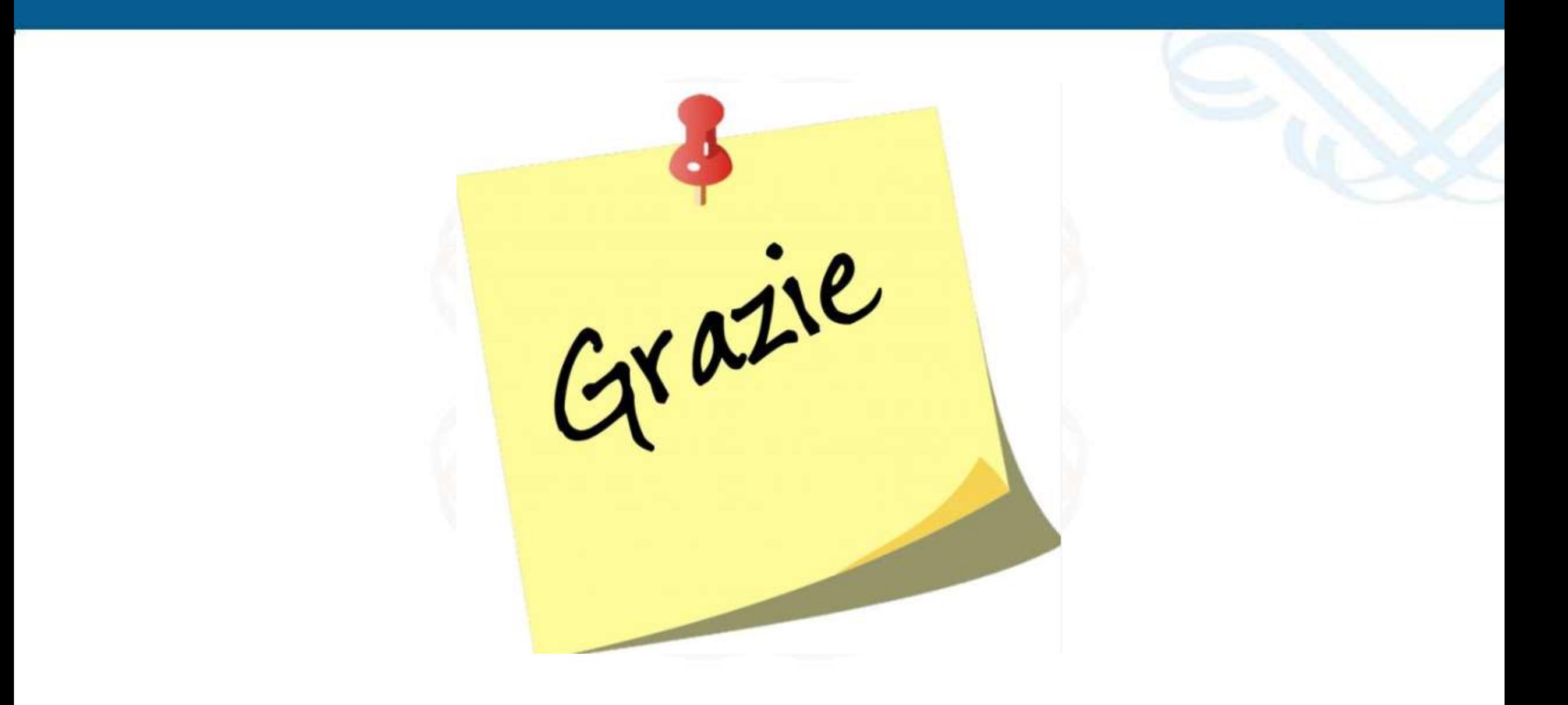

*Tabelle di corredo e domini enumerati*